# **STŘEDOŠKOLSKÁ ODBORNÁ ČINNOST**

**Obor SOČ: 10. Elektrotechnika, elektronika a telekomunikace**

# **Digitální řízení modelového kolejiště**

(Digital control of model railway)

- **Autor:** Ondřej Jeřábek
- **Škola:** VOŠ a SPŠE Olomouc
- **Kraj:** Olomoucký kraj
- **Konzultant:** Ing. Zuzana Veselá

**Olomouc 2014**

# **Prohlášení**

Prohlašuji, že jsem svou práci SOČ vypracoval samostatně a použil jsem pouze podklady (literaturu, projekty, SW atd.) uvedené v seznamu vloženém v práci SOČ.

Prohlašuji, že tištěná verze a elektronická verze soutěžní práce SOČ jsou shodné.

Nemám závažný důvod proti zpřístupňování této práce v souladu se zákonem č. 121/2000 Sb., o právu autorském, o právech souvisejících s právem autorským a o změně některých zákonů (autorský zákon) v platném znění.

V Olomouci dne 2. 4. 2014 podpis: ……………………………

# **Poděkování**

Chtěl bych vyslovit poděkování paní Ing. Zuzaně Veselé za odborné konzultace a informace, které mi během práce poskytovala.

## **Anotace**

Práce se zabývá problémem digitálního řízení modelového kolejiště, pro ovládání více lokomotiv současně. Cílem práce bude napodobit světový standard DCC, používaný pro tuto problematiku. V první části se zabývám popisem standardu DCC, jeho úpravám, návrhu řídící stanice a v neposlední řadě návrhu dekodérů DCC signálu v lokomotivách. Druhá část je věnována návodu pro ovládání a výrobní dokumentaci. Programy pro řídící stanici s dekodéry DCC jsou napsány v jazyce C++

**Klíčová slova:** Modelové kolejiště; digital command control; DCC; digitální řízení; C++; AVR; ATmega32; ATtiny2313;

## **Annotation**

The work deals with the problem of the model railway digital control, to control multiple locomotives simultaneously. The aim of the work is to imitate the world DCC standard for this issue. The first part contains description of the DCC standard, its adjustments, control station and DCC decoders design. The second part contains direction for use and production documentation. Firmware for the control station and DCC decoders is written in C++.

**Key words:** Model railway; digital command control; DCC; digital control; C++; AVR; ATmega32; ATtiny2313;

# <span id="page-4-0"></span>**OBSAH**

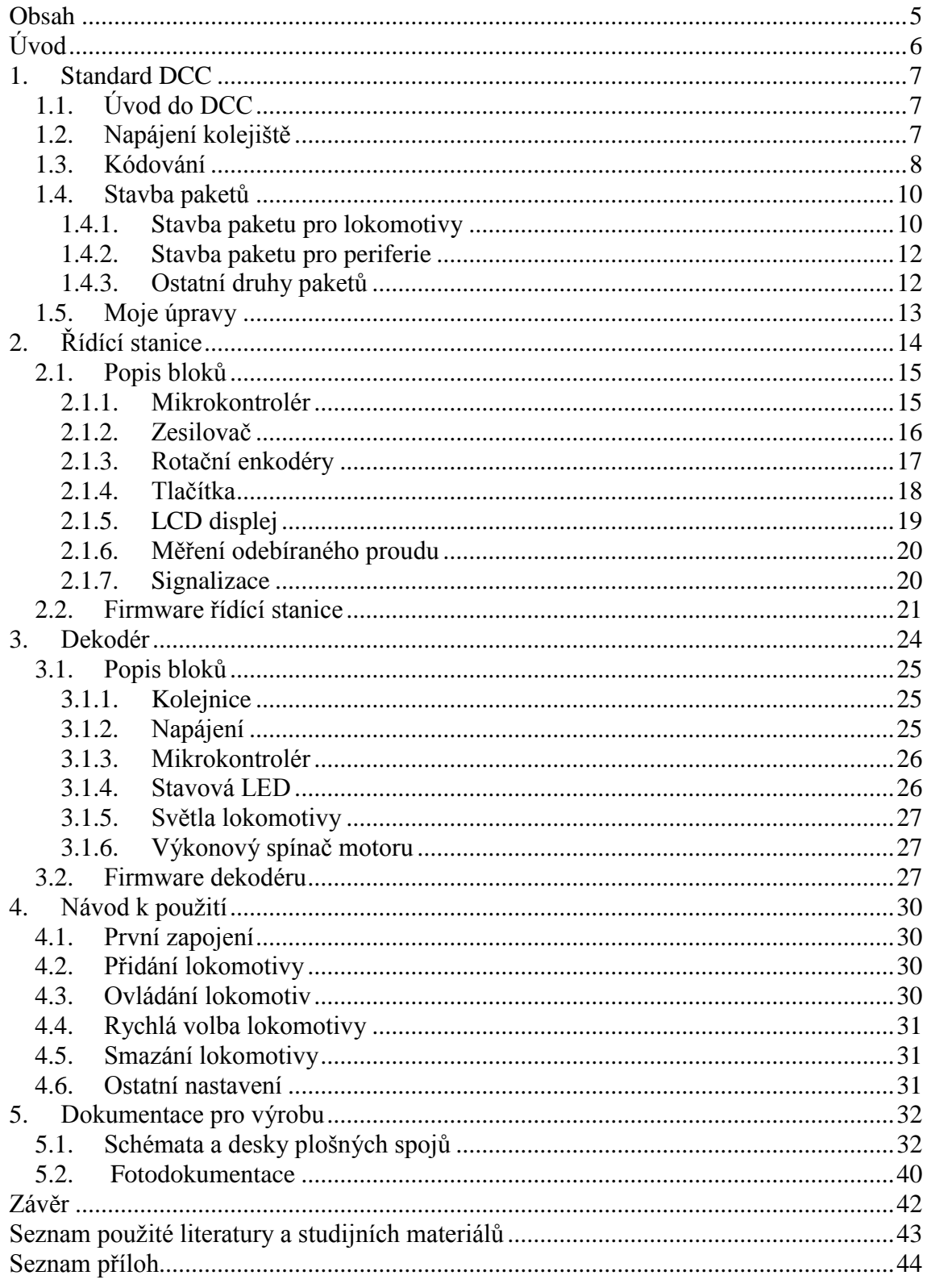

# <span id="page-5-0"></span>**ÚVOD**

K výrobě této práce mě vedlo již postavené modelové kolejiště, které mám doma. Bohužel toto kolejiště bylo analogové, a pokud chtěl člověk ovládat více jak jednu mašinku zároveň, bylo zapotřebí mít buď to oddělené úseky kolejí, nebo složitě řešené napájení přes pantografy lokomotivy. Samozřejmě toto řešení by bylo velice drahé na realizaci a ne každá lokomotiva má pantografy. Navíc by to umožnilo ovládat pouze 3 lokomotivy zároveň a ještě pomocí 3 ovladačů, což nesplňovalo moje nároky. Proto jsem se rozhodl kolejiště digitalizovat.

Zjistil jsem, že existuje přímo standart pro řízení modelových kolejišť zvaný Digital Command Control (dále jen DCC). Mým cílem bude napodobit tento standart a realizovat ho pomocí běžně dostupných mikrokontrolérů.

Jelikož se jedná o digitální řízení, musí existovat řídící stanice, který onen digitální signál moduluje. Dle mých požadavků jsem se rozhodl zakomponovat ovládání a digitální modulátor do jednoho celku. Další podmínkou bylo, aby ovladač disponoval alespoň dvěma ovládacími prvky, které by umožnili řídit dvě lokomotivy současně. Samozřejmostí musí být i možnost přepínání ovládaných lokomotiv. Nakonec bych celou stanici doplnil alfanumerickým LCD displejem, zobrazujícím názvy ovládaných lokomotiv a jejich rychlosti.

Díky digitálnímu signálu musí mít každá lokomotiva v sobě přijímač a dekodér, který se bude starat jak o dekódování, tak o řízení lokomotivy. Hlavním kritériem těchto dekodérů bude především velikost. Cílem bude navrhnout a zabudovat dekodér do lokomotiv v měřítku TT (1 : 120).

Řízení periferií pomocí tohoto standardu úplně vypustím, jelikož je jednosměrný a u většiny periferií je potřeba zpětná vazba. Navíc na svém kolejišti mnoho periferií nemám, pouze několik výhybek, které jsou ovládány pomocí přepínačů.

Vzhledem k tomu že standard DCC je celkem obsáhlý a některé části bych na svém malém kolejišti neupotřebil, nebo by byly finančně a technicky náročnější, rozhodl jsem se standard ve výsledku poupravit.

# <span id="page-6-0"></span>**1. STANDARD DCC**

# <span id="page-6-1"></span>**1.1. ÚVOD DO DCC**

Jedná se o standard používaný pro řízení jak menších, tak i velkých modelových kolejišť na celém světě. Významnou firmou zaměřenou na tento standard, vyrábějící moduly a ovládací prvky, je firma LENZ. Jelikož je standard DCC velice obsáhlý pokusím se nastínit alespoň základní důležité vlastnosti tohoto standardu.

Standard DCC umožňuje řízení až 127 lokomotiv na jednom kolejišti zároveň. Také umožňuje ovládání až 512 periferií. (výhybky, světla, semafory atd.)

Hlavní funkce spočívá v odesílání příkazů jednotlivým lokomotivám. Každá lokomotiva má svoji adresu, na kterou "slyší". Řídící stanice potom posílá pakety dat zároveň s adresou dané lokomotivy. Vysílaný paket přijmou všechny lokomotivy přítomné na kolejišti, ale pokud se adresa v paketu neshoduje s jejich vlastní, na data v paketu nereagují. V druhém případě převezmou data, zpracují je a podle nich upraví své chování. Stejným způsobem se komunikuje i s periferiemi.

Standard je pouze jednosměrný, tzn. lokomotivy a periferie nemůžou zpětně odesílat data o svém stavu.

Ve výsledku jsem si tento standard v několika bodech poupravil. Všechny provedené změny jsou popsány v kapitole *1.5. Moje úpravy*

# <span id="page-6-2"></span>**1.2. NAPÁJENÍ KOLEJIŠTĚ**

Samotný standard je tvořený pro ovládání lokomotiv, které jezdí po napájených kovových kolejích. Z toho vyplývá, že potřebujeme pouze 2 vodiče (v tomto případě koleje), zajišťující jak napájení tak přenos dat.

Pro napájení se používá střídavý digitální signál s amplitudou v rozmezí 10-16V. O modulování signálu se stará řídící stanice. Tento signál je posléze veden do výkonových zesilovačů, které jej zesílí a takto zesílený signál slouží pro přenos dat a napájení kolejiště. Zesilovačů DCC signálu může být v celém kolejišti více, ale modulátor pouze jeden tzn. v každém okamžiku je v celém kolejišti pouze jeden DCC signál.

Lokomotivy jsou napájeny z kolejí přes svá kovová kola a jejich dekodéry uvnitř signál zpracovávají.

## <span id="page-7-0"></span>**1.3. KÓDOVÁNÍ**

Protokol je samozřejmě digitální. Standardní kódování jedniček a nul pomocí 2 úrovní jako např. TTL (Log. 1 = 5V a Log. 0 = 0V), zde nevyhovuje, jelikož by se stávalo, že dekodéry velice rychle ztratí synchronizaci a velká část přijatých dat by byla poškozena. Proto použitý protokol vychází z proměnné délky periody signálu.

Logická 1 se kóduje jako digitální signál o délce periody 116 µs (Obrázek č. 1). Střída periody je 1 : 1. Pro řídící stanici je povolena tolerance časování půlperiody v rozmezí 55 - 61 µs. Dekodéry považují bit za platný, pokud je půlperioda v toleranci 54 – 64 µs. Je to z důvodu vznikajících přechodových odporů a indukčností, které mohou signál zkreslit.

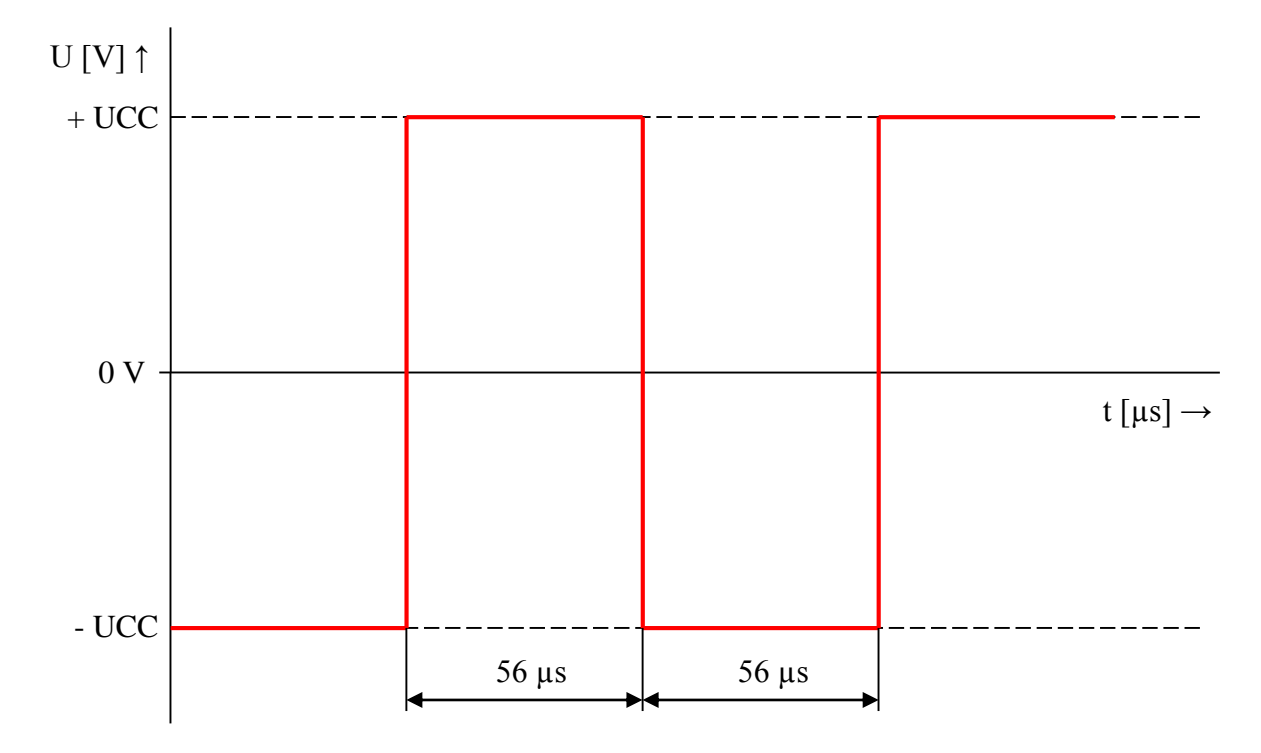

*Obrázek č. 1: Nominální kódování log. 1*

U logické 0 je signál kódován obdobně. Perioda signálu je zde nominálně 200 µs, střídy 1 : 1 (Obrázek č. 2). Ale tolerance povoluje, pro jednu polaritu signálu, hodnoty 95 - 9900 µs. Délka celé periody signálu nesmí přesáhnout 12000 µs. Takže log. 0 může dosahovat střídy až 100 : 1 nebo 1 : 100 (Obrázek č. 3). Dekodéry berou bit za platný, pokud je v rozmezí 90 - 10000 µs. Proměnné střídy signálu logické 0 se dá využít k ovládání jedné analogové lokomotivy na kolejišti. Když se bude měnit střída signálu, bude se měnit i střední hodnota a podle toho se bude analogová lokomotiva pohybovat buď na jednu, nebo na druhou stranu. Bohužel střídavý signál způsobí značné zahřívání stejnosměrného motorku lokomotivy, čímž riskujeme jeho destrukci.

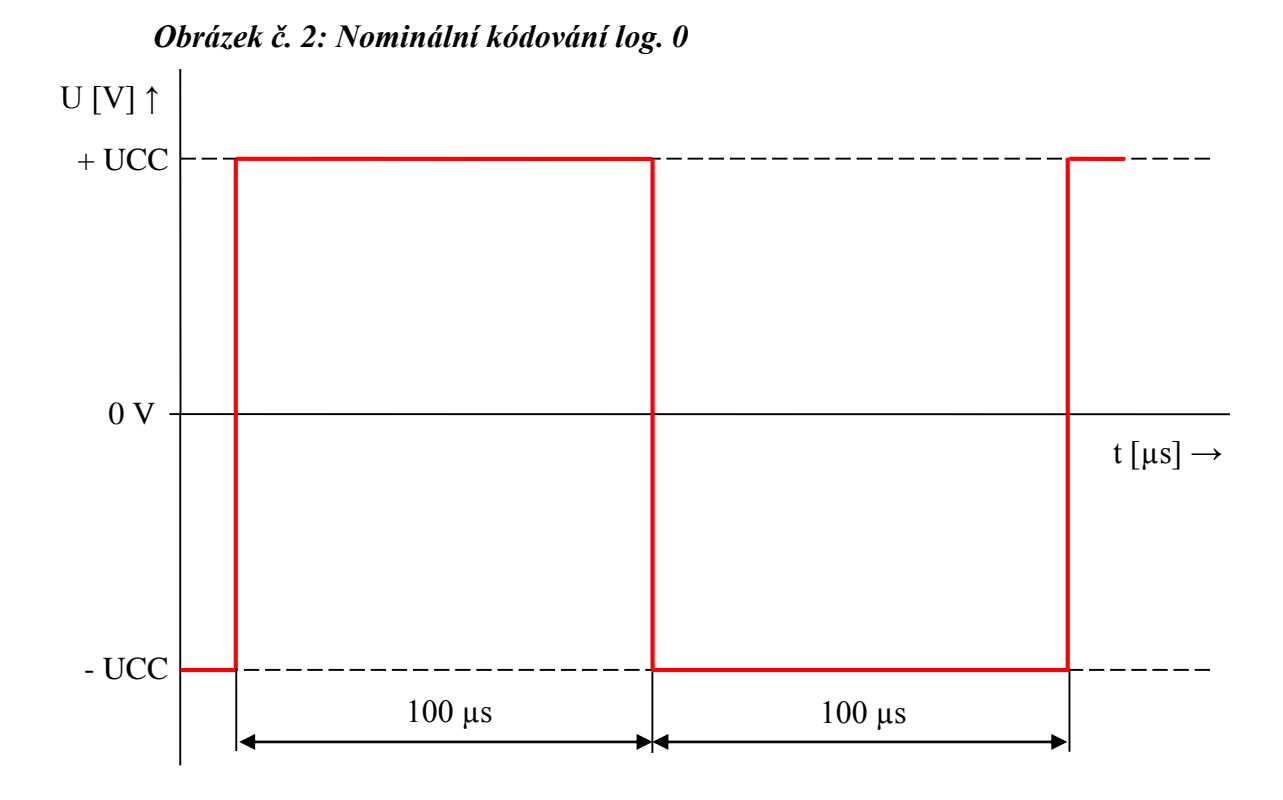

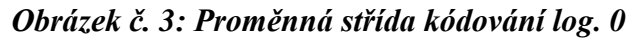

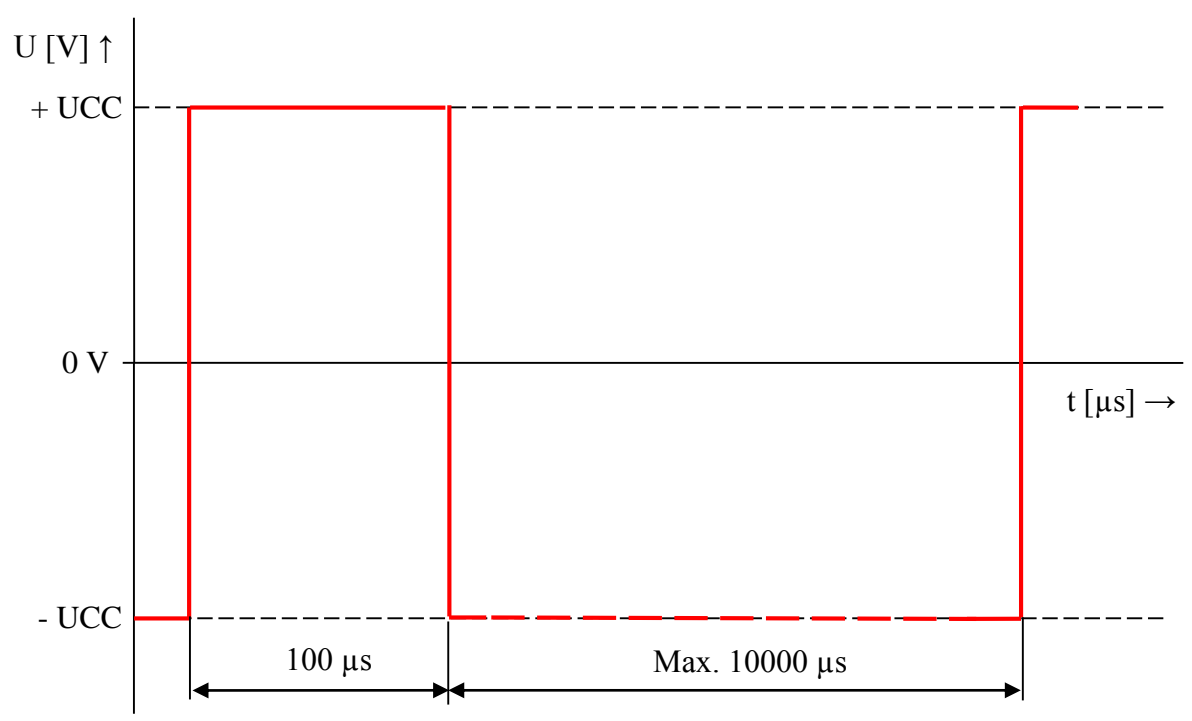

## <span id="page-9-0"></span>**1.4. STAVBA PAKETŮ**

Celý paket se skládá ze 4 částí.

#### **Záhlaví**

Jedná se o minimálně 10 bitů log. 1. Určuje začátek paketu a synchronizuje komunikaci s dekodéry.

#### **Start Bit**

Vkládá se vždy mezi jednotlivé byty paketu a zajišťuje, aby se v signálu neobjevilo více než 9 jedniček jdoucích po sobě a nedošlo k záměně se záhlavím.

#### **Adresa**

Určuje adresu lokomotivy, nebo periferie.

#### **Data**

Obsahuje data určená pro adresovanou lokomotivu nebo periferii.

#### **Kontrola**

Počítá se jako funkce EXOR adresového bytu s datovým bytem.

#### **Stop Bit**

Jedná se o jeden bit log. 1 a určuje konec paketu

## <span id="page-9-1"></span>**1.4.1. STAVBA PAKETU PRO LOKOMOTIVY**

Stavba paketu pro lokomotivy je zobrazena v tabulce č. 1. Lokomotivě se odesílají data o rychlosti, směru jízdy a lze zapínat přídavnou periferii např. světla.

*Tabulka č. 1: Stavba paketu pro lokomotivy*

| Záhlaví    | <b>Start</b><br>Bit | Adresa   | <b>Start</b><br>Bit | Data     | <b>Start</b><br>Bit | Kontrola        | Stop<br>Bit |
|------------|---------------------|----------|---------------------|----------|---------------------|-----------------|-------------|
| 1111111111 |                     | 0AAAAAAA |                     | 01SPRRRR |                     | <b>KKKKKKKK</b> |             |

**A – Určuje adresu lokomotivy 1 – 127. Adresa č. 0 je vyhrazena jako globální**

**S – Nastavuje směr jízdy lokomotivy**

**P – Spínač přídavné funkce v lokomotivě (např. světla)**

**R – Určuje rychlost jízdy lokomotivy 0 – 15. Rychlost č. 1 je vyhrazena jako nouzová brzda.**

**K – Osm kontrolních bitů. Vzniknou funkcí EXOR** 

#### *Obrázek č. 4: Stavba paketu pro lokomotivu*

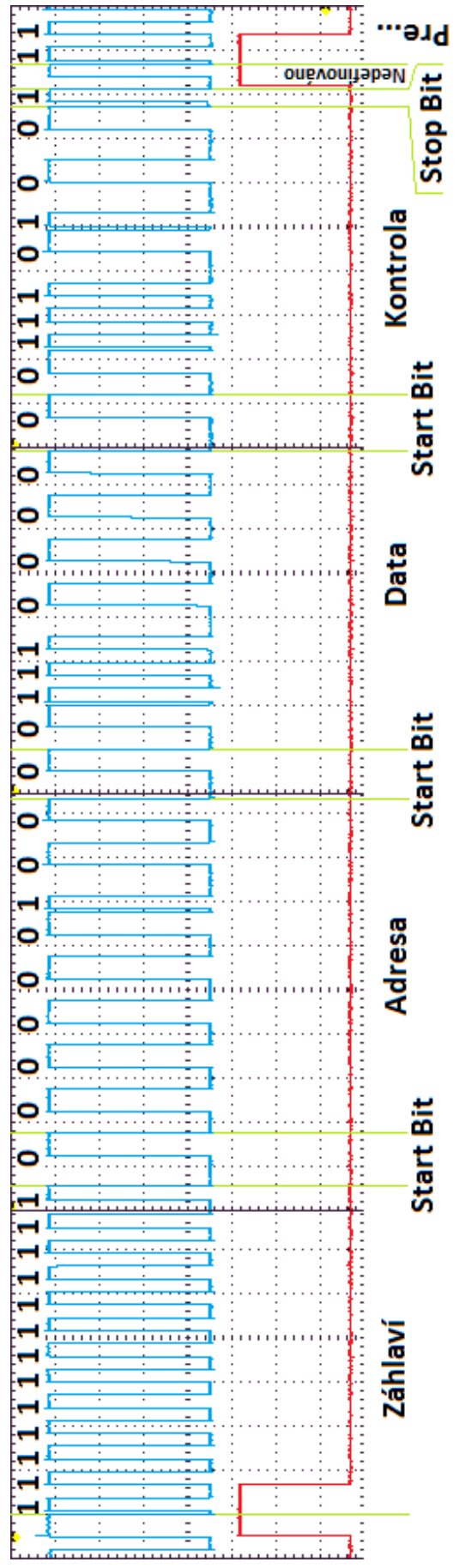

Celý paket jde vidět na obrázku č. 4. Paket je změřený osciloskopem. Modrý průběh vyobrazuje modulovaný DCC signál. Červený průběh je pouze synchronizace pro osciloskop a určuje začátek paketu.

Z obrázku lze vyčíst, že záhlaví je tvořeno 13 bity log. 1. Po těchto bitech následuje start bit. Adresa lokomotivy je 4. Po adresovém bytu následuje zase start bit. Z datové části paketu lze vyčíst nastavení přídavné funkce (světel), směr lokomotivy a její rychlost. V tomto případě lokomotiva dostala příkaz zastavit a zapnout přídavnou funkci. Za datovým bytem následuje zase jeden start bit. Kontrolní byte je vypočten funkcí EXOR adresového a datového bytu.

Pro tento případ se kontrolní byte vypočítá:

> Adresa = 00000100  $Data = 01110000$ Kontrola = Adresa  $\wedge$  Data =  $= 00000100 \land 01110000 = 01110100$

A jako poslední následuje stop bit, který je vždy log. 1.

Po odeslání jednoho paketu se hned odesílá další paket pro následující lokomotivu, a tak se děj opakuje pro všechny lokomotivy uložené v řídící stanici. V mojí verzi vzniká vždy mezi pakety malý nedefinovaný úsek. Je to způsobeno rychlostí hlavního čipu řídící stanice, který mezitím zpracovává také jiné požadavky (např. obnovování LCD displeje) a chvíli trvá, než odešle další paket

## <span id="page-11-0"></span>**1.4.2. STAVBA PAKETU PRO PERIFERIE**

Stavba paketu pro periferie se od paketů pro lokomotivy celkem liší (Tabulka č. 2). Hlavní rozdíl je v adrese, která může dosahovat hodnoty od 0 do 511. Ale jelikož byte adresy je pouze osmi bitový a z toho jsou 2 bity konstantní pro identifikaci typu paketu (maximální hodnota adresy v bytu je tedy pouze 64), je nutno použít i další 3 bity z datového bytu. Adresa tedy má celkem 9 bitů.

*Tabulka č. 2: Stavba paketu pro periferie*

| Záhlaví    | <b>Start</b><br>Bit | Adresa   | <b>Start</b><br>Bit | Data     | <b>Start</b><br>Bit | Kontrola        | Stop<br>Bit |
|------------|---------------------|----------|---------------------|----------|---------------------|-----------------|-------------|
| 1111111111 |                     | 10AAAAAA |                     | 1aaaPSSS |                     | <b>KKKKKKKK</b> |             |

- **A – 6 bitů adresy periferie**
- **a – Zbývající 3 bity adresy periferie. Tyto bity jsou negované**
- **S – Adresa spínače v periferii. (až 8 spínačů)**
- **P – Nastavení spínače periferie (1 = zapnuto, 0 = vypnuto)**

## <span id="page-11-1"></span>**1.4.3. OSTATNÍ DRUHY PAKETŮ**

Kromě výše popsaných dvou paketů existuje také paket pro nulování periferií, nebo neaktivní paket. Oba dva pakety nepřenáší žádné informace

Nulovací paket provede vynulování všech dekodérů připojených na DCC signál (Tabulka č. 3). Standardně se vysílá po připojení napájení.

*Tabulka č. 3: Stavba nulovacího paketu*

| Záhlaví | <b>Start</b><br>Bit | Adresa   | <b>Start</b><br>Bit | Data     | <b>Start</b><br>Bit | Kontrola | Stop<br>Bit |
|---------|---------------------|----------|---------------------|----------|---------------------|----------|-------------|
|         |                     | 00000000 |                     | 00000000 |                     | 00000000 |             |

Neaktivní paket se vysílá především hned po nulovacím paketu a indikuje zahájení provozu (Tabulka č. 4). Slouží také jako komunikační refresh.

*Tabulka č. 4: Stavba neaktivního paketu*

| Záhlaví   | <b>Start</b><br>Bit | Adresa | <b>Start</b><br>Bit | Data     | <b>Start</b><br>Bit | Kontrola | Stop<br>Bit |
|-----------|---------------------|--------|---------------------|----------|---------------------|----------|-------------|
| 111111111 |                     |        |                     | 00000000 |                     |          |             |

## <span id="page-12-0"></span>**1.5. MOJE ÚPRAVY**

Jelikož je standard velice obsáhlý a mnoho funkcí bych nevyužil, nebo by byly zbytečně složité, dovolil jsem si ho poupravit dle svých vlastních potřeb.

Hlavní úprava spočívá v napájení kolejiště. Z důvodu absence symetrického transformátoru, jsem problém vyřešil tím, že používám pouze úrovně +VCC, 0 V (Obrázek č. 5). Z tohohle důvodu proto dodržuji pouze střídu 1 : 1, protože úsek log. 0, situovaný delší dobu v úrovni 0 V, zapříčiní vybití filtračních kondenzátorů lokomotiv a následnému restartování dekodérů. Také jsem zvýšil napájecí napětí na 18 V.

+ 18 0 V 56 µs 56 µs  $U[V]$  ↑ t  $[\mu s] \rightarrow$ 

*Obrázek č. 5: Upravené úrovně DCC signálu (log. 1)*

Další úpravou je úplné vypuštění paketů pro periferie. Standard je pouze jednosměrný a v tomto ohledu se pro složitější periferie, s nutností zpětné vazby, nehodí. Kdybych chtěl ovládat periferie, použil bych oddělenou sběrnici  $I<sup>2</sup>C$ . Kromě několika výhybek, na svém kolejišti mnoho dalších periferií nemám, proto jejich digitální ovládání by bylo zbytečné a i finančně náročnější.

Standard DCC podporuje i změnu parametrů (přeprogramování) lokomotiv přímo na kolejišti (rychlost brždění, akceleraci, změnu adresy atd.). Tuto funkci v mé verzi použít nelze. Parametry nastavuji jako konstantní přímo v programu jednotlivých dekodérů.

Strukturu paketů, definovaných standardem DCC, jsem ponechal beze změny.

# <span id="page-13-0"></span>**2. ŘÍDÍCÍ STANICE**

Řídící stanice má hlavní úkol modulovat DCC signál a odesílat jej do zesilovačů, které potom napájí kolejiště.

Moje řídící stanice je doplněna o mnoho funkcí. Slouží jak pro modulování DCC signálu, tak pro zpracovávání dat z tlačítek, enkodéru atd. Dokáže detekovat také zkrat na kolejišti a včas ho odpojit. Řídící stanice je doplněna také o display, který zobrazuje rychlosti, názvy a směr právě ovládaných lokomotiv.

Celá řídící stanice se skládá z mnoha částí, která jsou připojena k hlavnímu řídícímu mikrokontroléru (Obrázek č. 6). Bloky zvýrazněné plnou čarou jsou kompletně dokončené. Bloky zvýrazněné přerušovanou čarou jsou plánovány do budoucna.

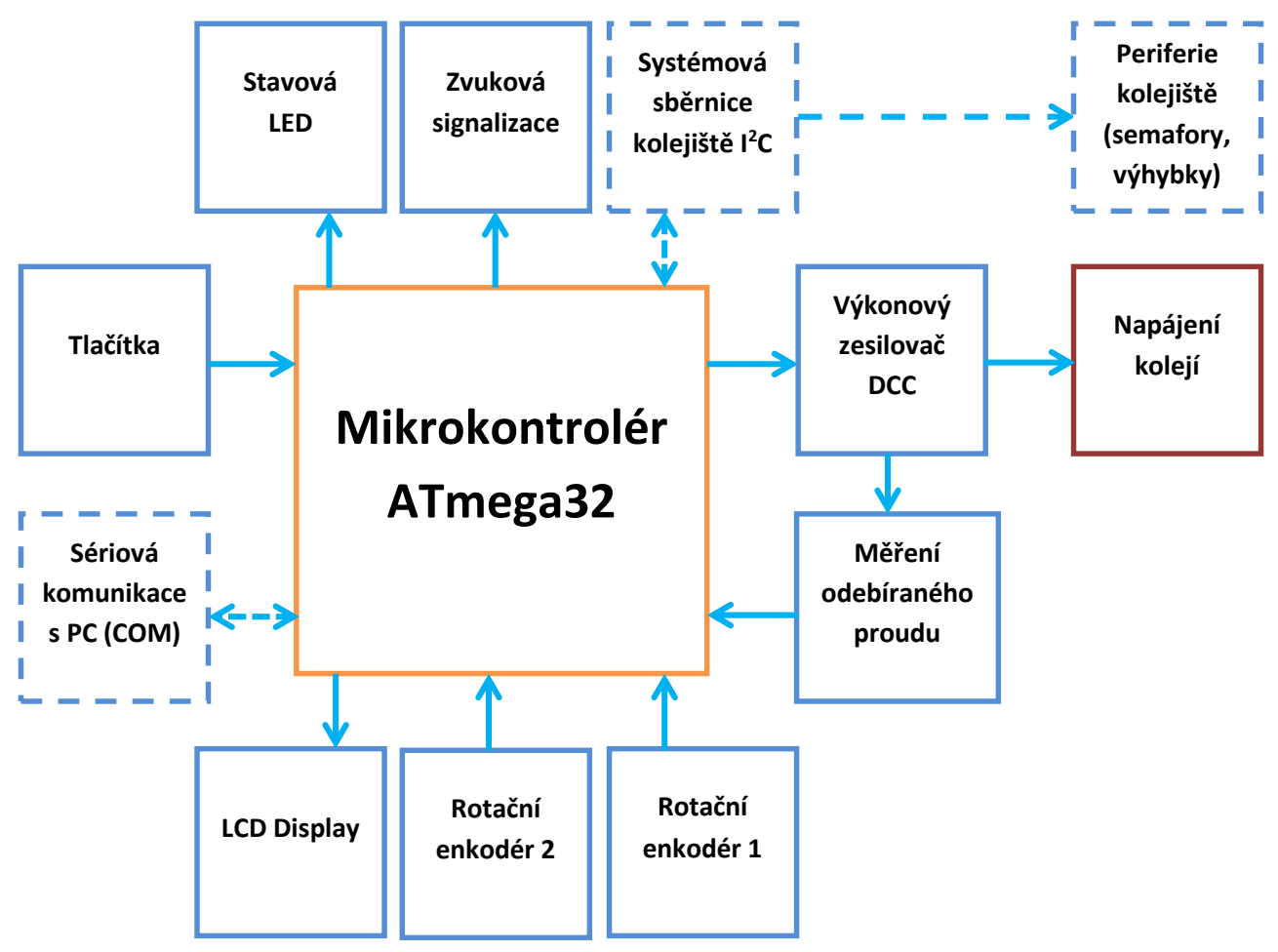

*Obrázek č. 6: Blokový diagram řídící stanice*

Hlavní blok mikrokontroléru společně s výkonovým zesilovačem, měřením proudu, stavovou LED a zvukovou signalizací jsou umístěny na základní desce. Ostatní části jsou k této desce připojeny pomocí vodičů s konektory.

Schéma na obrázku č. 7 je novější už s provedenými úpravami. Základní deska, kterou mám osazenou v řídící stanici, je sestrojena podle staré verze, takže některé součástky jsou na ní přidány dodatečně.

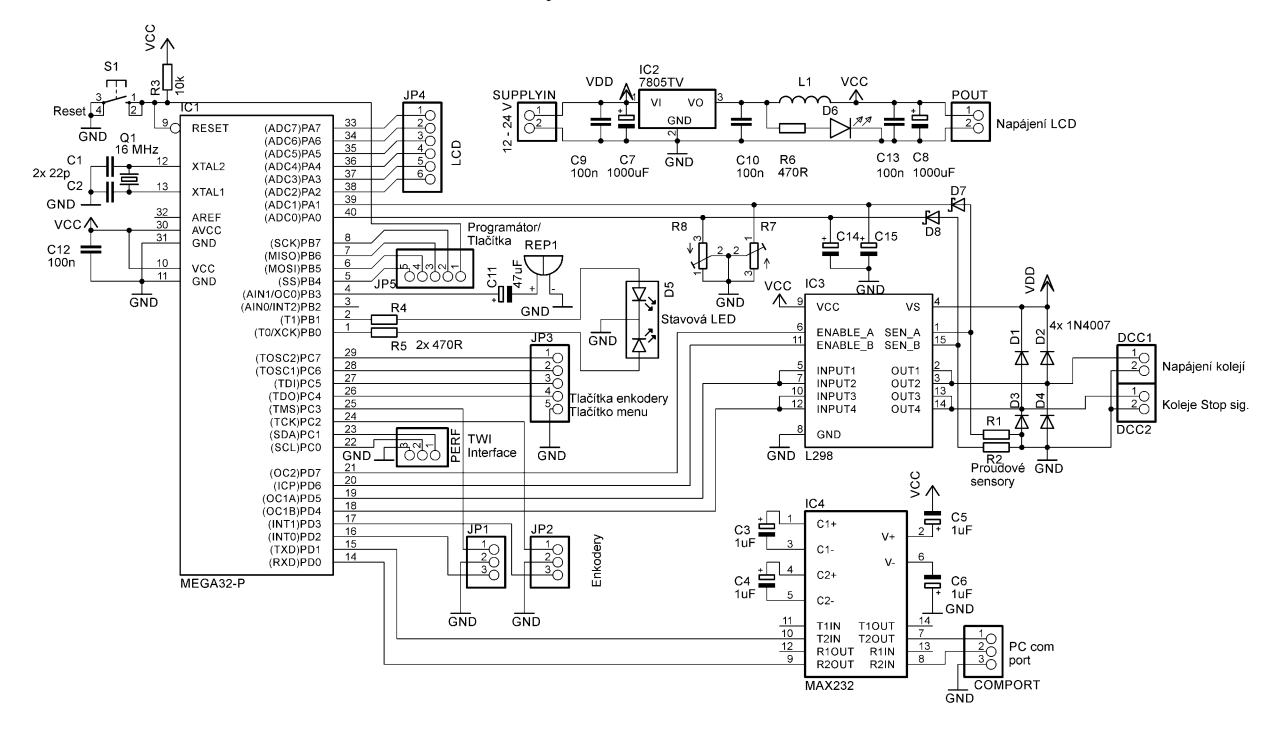

#### *Obrázek č. 7: Schéma základní desky*

## <span id="page-14-0"></span>**2.1. POPIS BLOKŮ**

#### <span id="page-14-1"></span>**2.1.1. MIKROKONTROLÉR**

Je to srdce celé řídící stanice. Zpracovává signály z tlačítek a enkodérů, ovládá LCD display, moduluje DCC signál a měří proudy v kolejišti.

Jedná se o mikrokontrolér ATmega32, z rodiny AVR. Je to mikrokontrolér s instrukční sadou typu RISC (redukovaná), a pracuje na frekvenci 16 MHz danou externím krystalovým oscilátorem. Použil jsem ho zejména kvůli velkému počtu I/O pinů, velké paměti programu FLASH (32 kB) a solidní paměti EEPROM (1 kB), kterou používám pro ukládání nastavení a vlaků. Jeho součástí je také vnitřní paměť SRAM o velikosti 2 kB a 8 A/D převodníků.

Díky redukované instrukční sadě RISC je mikrokontrolér velice rychlý. Jeden strojový cyklus trvá přesně jednu periodu oscilátoru. Délka instrukcí se pohybuje průměrně v rozmezí jednoho až dvou strojových cyklů. Existují také instrukce s délkou tří a čtyř strojových cyklů, ale těch je podstatně méně.

V mikrokontroléru jsou zabudované 3 čítače / časovače. Dva osmi-bitové a jeden šestnácti-bitový. Všechny čítače dokáží hardwarově generovat různé typy signálů, především PWM, který je potom veden na příslušné piny obvodu.

Obvod má také sériový kanál USART, který je téměř kompatibilní se sériovou sběrnicí počítače RS 232. Pouze je potřeba mezi tyto sběrnice vložit převodník logických úrovní. Tuto část obvodu mám do budoucna připravenou na komunikaci s počítačem.

Obvod programuji pomocí sériového programování ISP (in system programming), což umožňuje měnit program, aniž bych musel mikrokontrolér vytáhnout z řídící stanice. Jedná se o synchronní sériovou komunikaci s hodinami a dvojicí datových vodičů (MISO – master in, slave out; MOSI – master out, slave in).

## <span id="page-15-0"></span>**2.1.2. ZESILOVAČ**

Zesilovač je tvořen obvodem L298. Jedná se o dvoukanálový H – můstek, který slouží primárně k ovládání stejnosměrných motorů, avšak já zvolil kompromis a použil jej jako výkonný zesilovač.

Obvod L298 obsahuje v sobě 2 kanály, pro ovládání dvou stejnosměrných motorů (Obrázek č. 8), až do proudu 2 A. Jelikož u signálu DCC se signál posílá pouze po jednom vodiči, propojil jsem oba výstupy pro jeden motor (OUT 1 a OUT 2) jednoho kanálu paralelně, čímž jsem získal možnost spínat proudy, až do 4 A. Jeden kanál mi zůstal volný pro budoucí rozšíření.

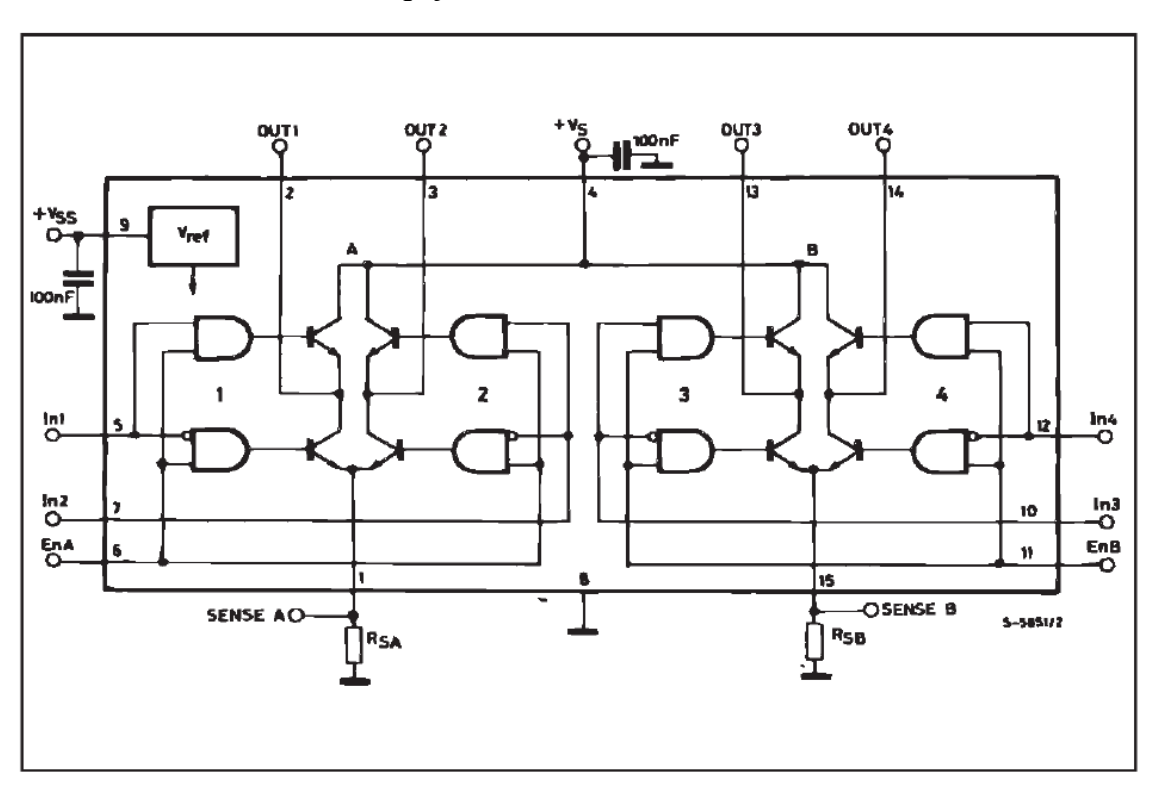

*Obrázek č. 8: Vnitřní zapojení obvodu L2988 1*

1. STMicroelectronics. L298 H Bridge [online]. 9th of January 2008, p. 1 [cit. 1. března 2014] Dostupné na World Wide Web: <https://www.sparkfun.com/datasheets/Robotics/L298\_H\_Bridge.pdf>

## <span id="page-16-0"></span>**2.1.3. ROTAČNÍ ENKODÉRY**

Jedná se o kodéry otáček (Obrázek č. 9). Používají se u starších LCD a CRT monitorů pro pohyb v menu a nastavování parametrů. Pro mou řídící stanici se tyto kodéry dokonale hodí. Slouží k řízení lokomotiv, nebo pohybu v menu.

#### *Obrázek č. 9: Rotační enkodér*

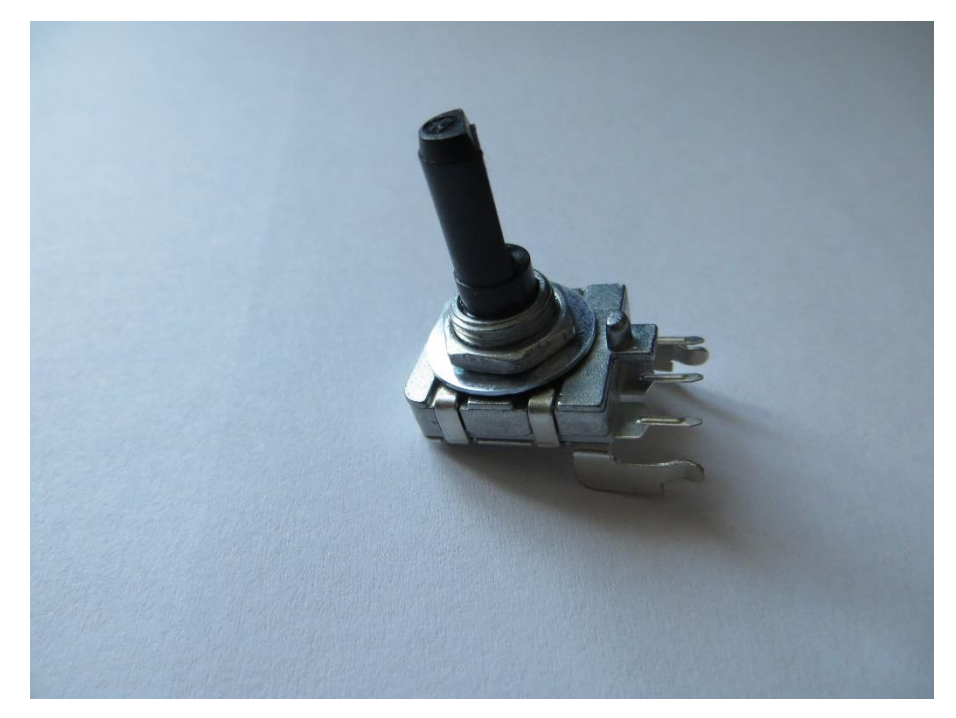

Snímání směru otáček je velice jednoduché. Enkodér generuje dva signály, které jsou proti sobě posunuté o 90° (Obrázek č. 10). Jeden signál lze použít jako zdroj hodin, na jejíž nástupnou (sestupnou) hranu budeme snímat hodnotu, druhého, datového signálu. Potom podle jeho úrovně se vyhodnotí směr otáčení, a počet otáček. Jediný problém zde spočívá v ošetření náhodných zákmitů a neúplných otočení hřídelkou enkodéru.

V mém programu jsem toto ošetření zajistil pomocí čtení datového signálu na nástupnou a sestupnou hranu hodin. Tím zajistím rozpoznání neúplných otáček. Pokud na nástupnou hranu hodinového signálu, přečtu datový signál, potom na sestupnou hranu hodin musí být datový signál negovaný. V opačném případě nedošlo k úplnému otočení, což mikrokontrolér vyhodnotí jako neplatný stav.

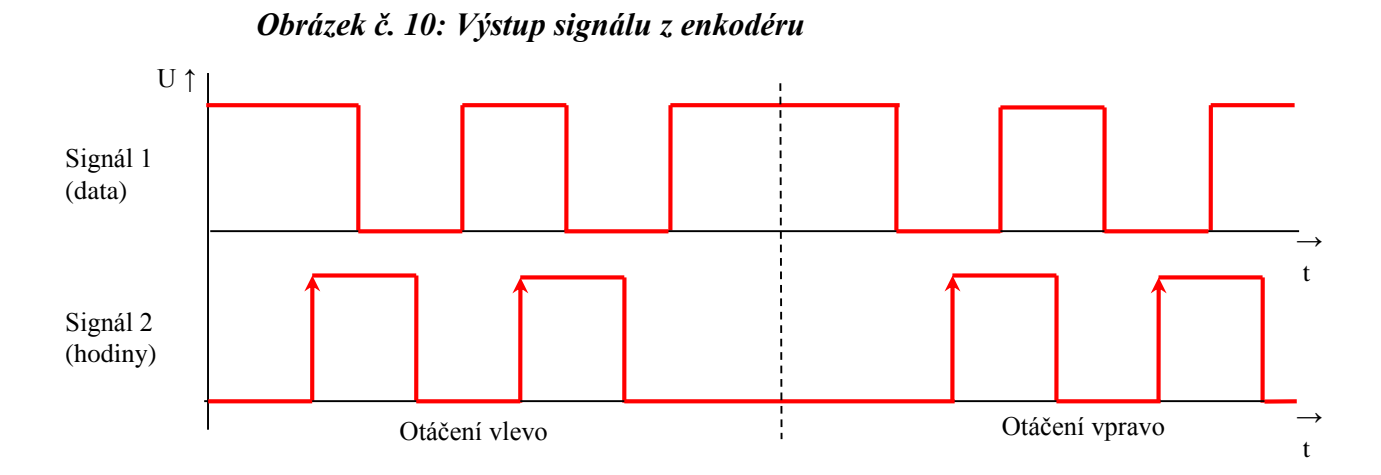

Řídící stanici mám osazenu celkem dvěma enkodéry, což umožňuje ovládat dvě lokomotivy naráz.

## <span id="page-17-0"></span>**2.1.4. TLAČÍTKA**

Celkový počet tlačítek na řídící stanici je 11. Šest tlačítek slouží pro rychlý výběr lokomotivy. Pod tyto tlačítka se dá uložit některá z lokomotiv, a potom pouhým stisknutím se okamžitě přepne ovládaná lokomotiva. Těchto šest tlačítek je rozděleno do dvou skupin po třech. Vždy tři tlačítka rychlé volby náleží jednomu enkodéru. Také u každého enkodéru je jedno stop tlačítko, kterým lze nastavit rychlost právě ovládané lokomotivy ihned na nulu.

Dále jsou zde dvě tlačítka přímo v enkodérech (stisknutí hřídelky). Ty slouží pro potvrzování výběrů v menu nebo výběru ovládané lokomotivy.

Poslední tlačítko slouží k vyvolání menu. Toto tlačítko přísluší pouze jednomu enkodéru.

Pro tuhle část jsou vytvořeny právě dvě verze. Jedna s tlačítkem menu (Obrázek č. 11) a druhá bez tlačítka (Obrázek č. 12). Tlačítka jsou, z důvodu ušetření počtu použitých pinů mikrokontroléru, řízeny multiplexně, tzn., používám čtyřbitovou sběrnici s jedním vodičem, který přepíná aktivní čtveřici tlačítek.

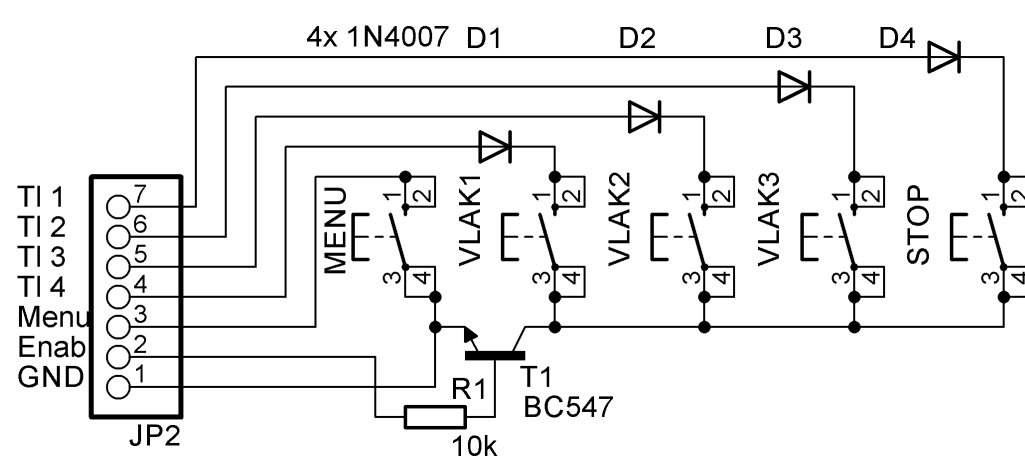

*Obrázek č. 11: Schéma ovládacích tlačítek 1.*

*Obrázek č. 12: Schéma ovládacích tlačítek 2. enkodéru*

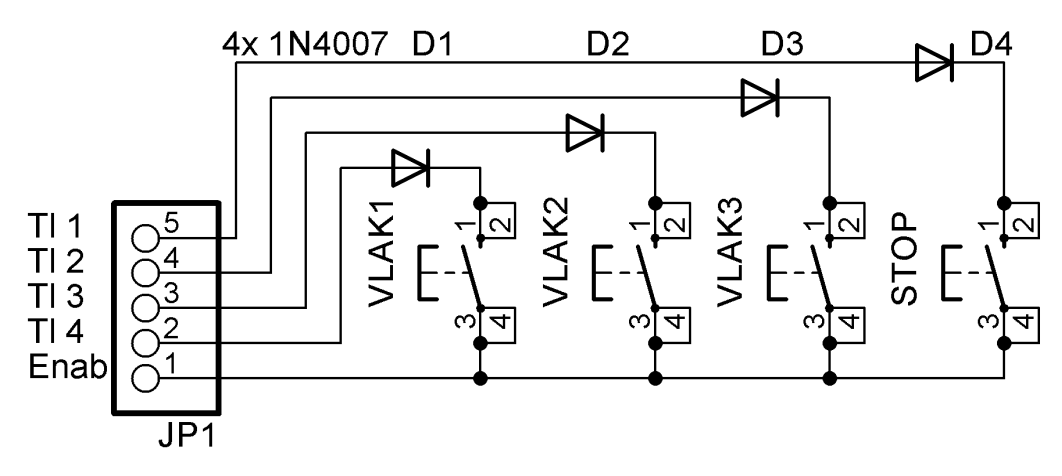

#### <span id="page-18-0"></span>**2.1.5. LCD DISPLEJ**

V řídící stanici je použit alfanumerický LCD display se 4 řádky a 20 znaky na řádek. Display využívá řadič kompatibilní s HD44780 .

Pro komunikaci využívám 4 bitový mód. Na rozdíl od osmi bitového módu, se komunikace děje pouze po čtyřech datových vodičích a jeden byte se odesílá nadvakrát. Řídící vodiče zůstávají beze změny. Ovládání tohoto displeje je velice jednoduché. Po prvotní inicializaci mu stačí posílat čísla znaků, které má vykreslit dle jeho znakové tabulky.

LCD display používám v řídící stanici pro zobrazení názvu právě ovládaných lokomotiv, jejich rychlosti a směru jízdy, navigaci v menu, nastavení, výběru ovládaných lokomotiv a chybových stavů.

Obraz displeje mám rozdělen na 2 poloviny (Obrázek č. 13). První polovina slouží pro 1. ovladač (řádky 1 a 2) a druhá polovina LCD pro 2. ovladač (řádky 3 a 4). Na prvních řádcích, obou ovladačů (řádky 1 a 3), vždy zobrazuji příslušný mód (tzn. ovládání, výběr lokomotivy, nebo pozici v menu) a na druhých řádcích příslušný výběr, nebo nastavení.

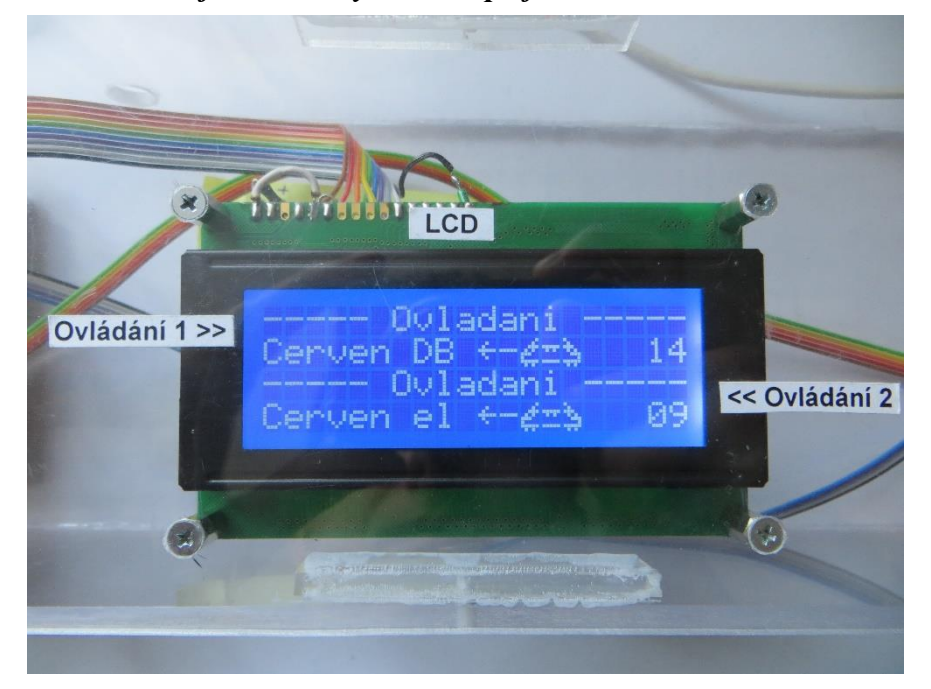

*Obrázek č. 13: Alfanumerický LCD displej*

#### <span id="page-19-0"></span>**2.1.6. MĚŘENÍ ODEBÍRANÉHO PROUDU**

Odbíraný proud se zjišťuje měřením úbytků napětí na výkonových rezistorech R1 a R2, přes které je veden modulovaný DCC signál. Tyto rezistory jsou napojené na A/D převodníky mikrokontroléru. Podle těchto úbytků se potom vypočítá odebíraný proud.

Bohužel zde vzniká problém s udržením hodnoty úbytku napětí. Jelikož je signál digitální a skokově se mění, úbytek na rezistorech není vždy stejný a navíc vznikají nepříjemné proudové nárazy, které může mikrokontrolér omylem vyhodnotit jako zkrat. Proto jsem doplnil měřící větve o Schottkyho diodu a kondenzátor, který zajistí udržení měřeného napětí. Jediná nevýhoda je, že pokud se na měřících rezistorech objeví menší napětí než 0,2 V, dioda se neotevře a kondenzátor se nenabije.

#### <span id="page-19-1"></span>**2.1.7. SIGNALIZACE**

Řídící stanice obsahuje kromě LCD displeje také zvukovou a světelnou signalizaci.

Světelná signalizace je zde řešena pomocí dvoubarevné LED diody se zelenou a červenou barvou. Jednotlivé stavy jsou zobrazeny v tabulce č. 5.

| Signalizace LED | Význam                                                          |
|-----------------|-----------------------------------------------------------------|
| Nesvítí         | Zařízení nepřipraveno                                           |
| Svítí zeleně    | Připraveno, provozní stav                                       |
| Svítí oranžově  | Upozornění, např. nejsou uloženy žádné<br>vlaky v paměti EEPROM |
| Bliká červeně   | Chybový stav, např. zkrat na výstupu                            |

*Tabulka č. 5: Význam světelných signálů*

Pro generování zvuku je použit piezoreproduktor. Signalizace je zde použita pro stisk tlačítek, zkrat, poruchové stavy, nebo při zapnutí zařízení. Jednotlivé významy zvukových signálů jsou v tabulce č. 6

*Tabulka č. 6: Význam zvukových signálů*

| Typ tónu                    | <i>Význam</i>                                     |
|-----------------------------|---------------------------------------------------|
| Krátké pípnutí              | Oznamovací. (Zapnutí zařízení, stisk<br>tlačítka) |
| Dlouhé pípnutí              | Uložení vlaku pod určité tlačítko                 |
| Dva tóny stále se opakující | Chyba (Zkrat na výstupu)                          |

## <span id="page-20-0"></span>**2.2. FIRMWARE ŘÍDÍCÍ STANICE**

Jedná se o program pro mikrokontrolér zmíněný v části 2.1.1. Mikrokontrolér. Celý program jsem psal v jazyce C++, protože je mnohem přehlednější než assembler, avšak na úkor celkové rychlosti programu. Program psaný v assembleru by byl rychlejší, jelikož kompilátor z jazyka C++ řeší občas některé situace hodně složitě a mnoha zbytečnými instrukcemi navíc. Ale ve výsledku jsem zjistil, že to není na celkovém chodu programu znát.

Program zabírá asi 2000 řádků a po přeložení do strojového kódu má velikost přes 10 kB paměti programu mikrokontroléru. Program jsem se snažil optimalizovat především na rychlost, přehlednost a jednoduché rozšíření do budoucna. Proto velká část programu se vykonává v přerušeních.

Hlavní program se stará o řízení uživatelského rozhraní, což zahrnuje pohyby v menu, ovládání jízdy lokomotiv, výběr lokomotiv, nastavování parametrů atd. Vývojový diagram hlavního programu je na obrázku č. 14.

Periodicky opakující se funkce (obnova LCD, modulace DCC signálu, měření proudu), nebo funkce vyskytující se jednou za čas (stisknutí tlačítka, otočení enkodérem), se provádí v přerušeních časovačů, A/D převodníků a externích přerušeních.

Také využívám vnitřní paměti EEPROM mikrokontroléru. Jedná se o nevolatilní paměť, tzn., po odpojení napájení neztrácí data. Používám ji pro ukládání nastavení řídící stanice, názvů vlaků a jejich příslušných adres. Při startu programu se z ní potom jednotlivé hodnoty načtou.

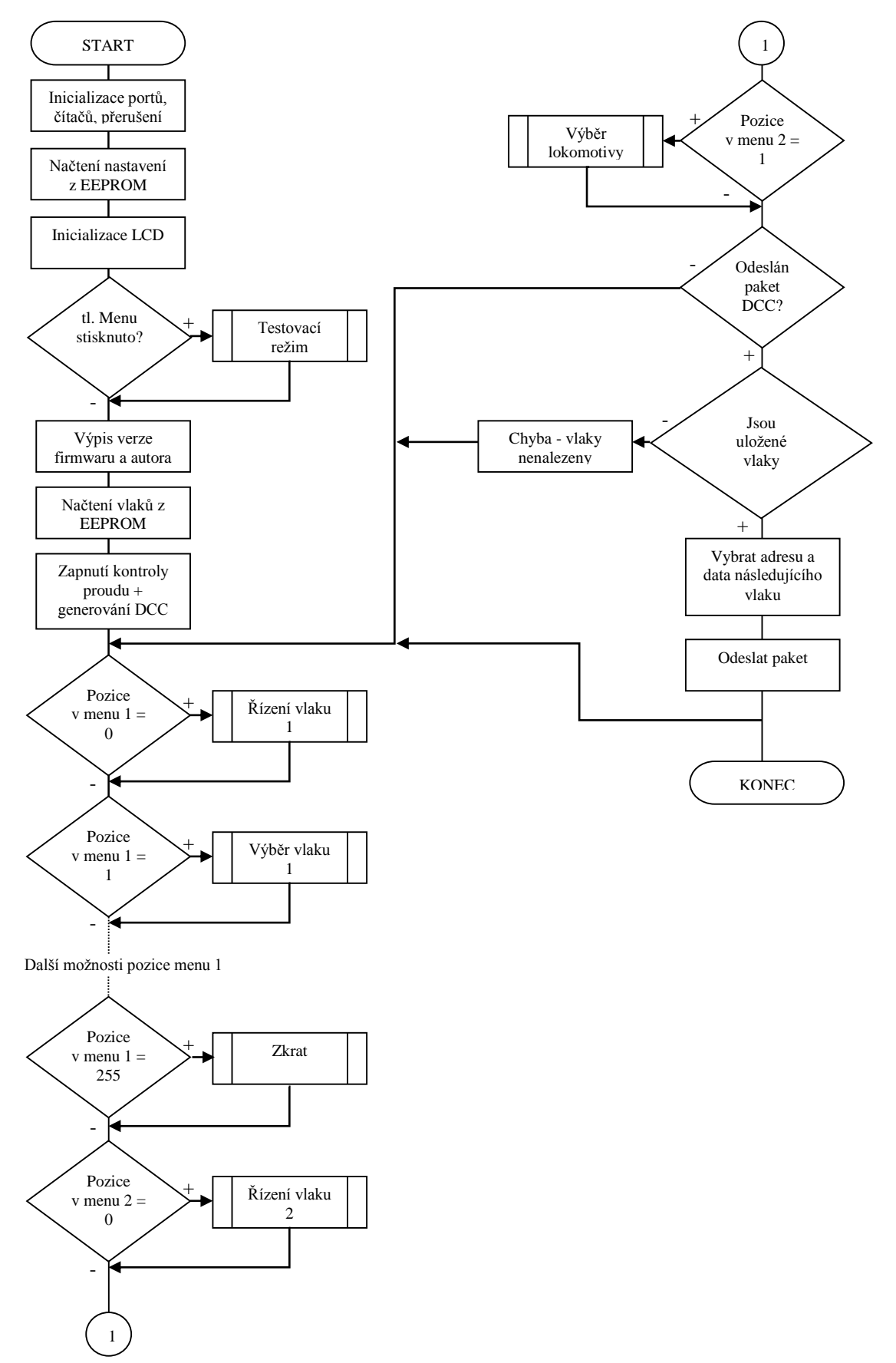

#### *Obrázek č. 14: Vývojový diagram hlavního program*

## <span id="page-23-0"></span>**3. DEKODÉR**

Slouží pro dekódování DCC signálu z kolejiště a zároveň se stará o řízení lokomotivy. Zde byl důraz kladen především na velikost. Proto jsem celý dekodér realizoval pomocí SMD součástek.

Blokové schéma je na obrázku č. 15. Bloky vytvořené přerušovanou čárou jsou funkční, ale jsou přítomny jen v některých lokomotivách.

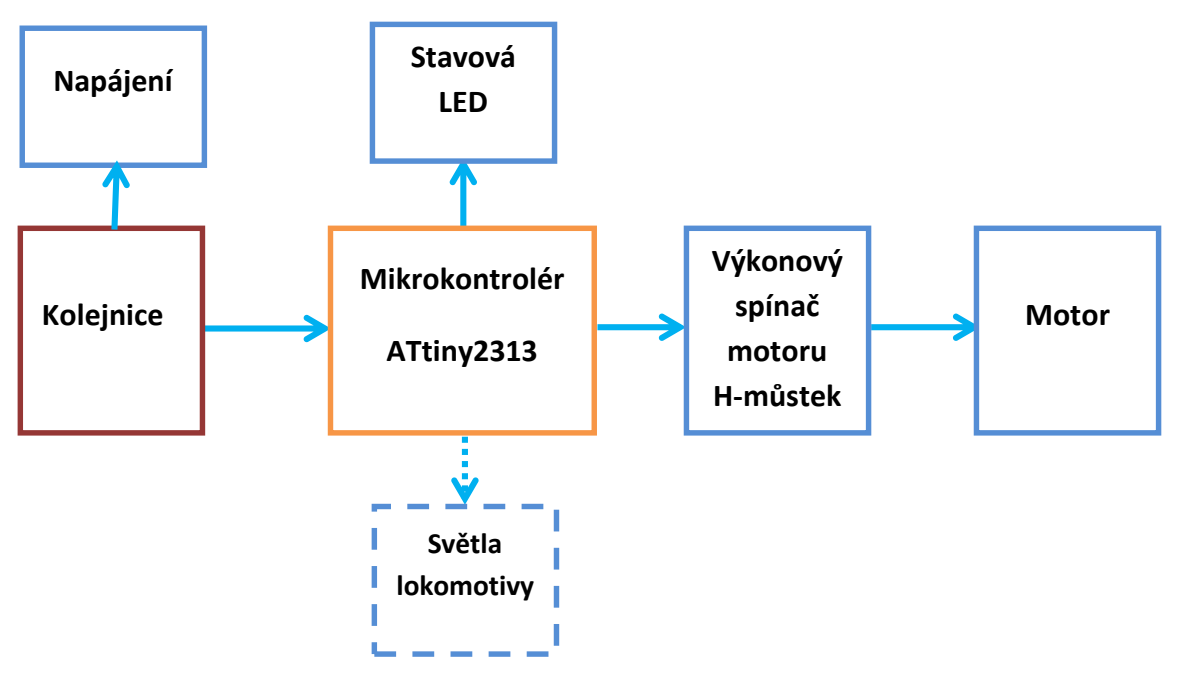

*Obrázek č. 15: Blokové schéma dekodéru DCC*

Celkové schéma není moc složité. Skládá se z usměrňovače, který zajistí, usměrnění střídavého DCC signálu z kolejí na stejnosměrný signál pro napájení dekodéru. O veškeré dekódování a řízení se stará mikrokontrolér. Pro výkonové spínání motoru lokomotivy se zde stará H – můstek.

Deska plošných spojů je kvůli velikosti dvouvrstvá. Na desce se vyskytuje mnoho průchodek mezi oběma vrstvami. Některé jsou i pod čipem mikrokontroléru a H - můstkem. Výroba této desky byla v domácích podmínkách velice složitá především kvůli průchodkám pod čipy. Ale při troše zručnosti a trpělivost se dá zvládnout. Schéma je na obrázku č. 16. Desky plošných spojů jsou uvedeny v dokumentaci pro výrobu.

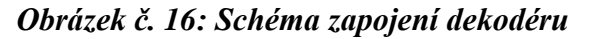

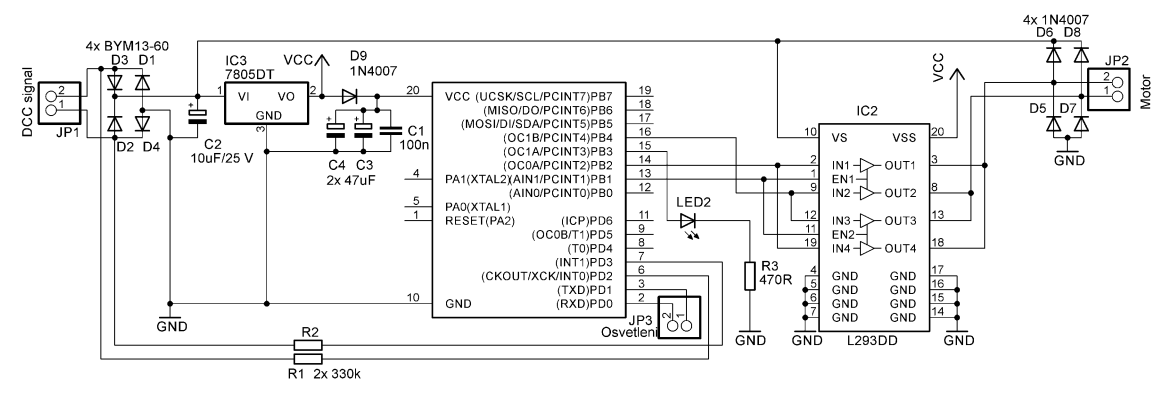

## <span id="page-24-0"></span>**3.1. POPIS BLOKŮ**

#### <span id="page-24-1"></span>**3.1.1. KOLEJNICE**

Ze dvou kovových kolejí s DCC signálem si lokomotiva bere napájení i DCC signál. O přenos signálu z kolejí se starají kovová kolečka lokomotivy, na které jsou napojeny vodiče (Obrázek č. 17). Čím více má lokomotiva napájených náprav, tím méně dochází k poškození paketů vlivem chvilkové ztráty kontaktu s kolejnicemi. Lokomotiva také jede plynuleji.

#### *Obrázek č. 17: Sbírání signálu z kolejnic*

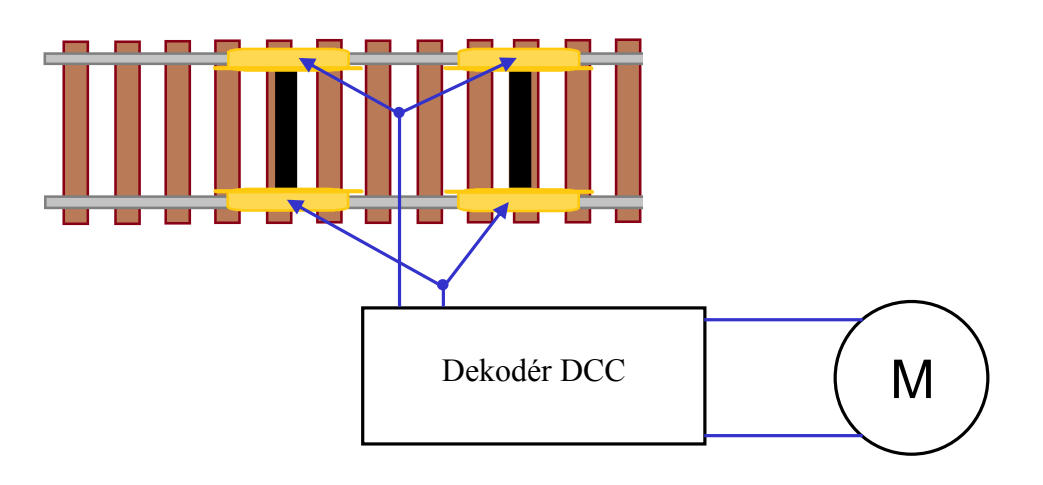

#### <span id="page-24-2"></span>**3.1.2. NAPÁJENÍ**

Při popisu součástek vycházím ze schématu na obrázku č. 16.

Aby byl signál DCC přijatý z kolejnic použitelný pro napájení, je potřeba jej nejprve usměrnit. K tomu slouží Graetzův můstek utvořený z rychlých Schottkyho diod D1 až D4. Obyčejné křemíkové diody se mi neosvědčily, protože byly velice pomalé pro usměrnění vysoké frekvence DCC signálu.

Výstupní stejnosměrné napětí je vyfiltrováno kondenzátorem C2 a dělí se na dvě cesty. První jde do H – můstku pro roztáčení motoru lokomotivy. Druhá je stabilizována stabilizátorem 7805 na 5 V pro napájení mikrokontroléru a dalších bloků. Napájení samotného mikrokontroléru je navíc odděleno polovodičovou diodou D9, za kterou je dvojice kondenzátorů C4 a C5, starající se o vyrovnání delších výpadků napájení zejména při ztrátě kontaktu koleček lokomotivy s kolejemi. Tím se zamezí restartování mikrokontroléru a opětovnému pomalému rozjíždění.

#### <span id="page-25-0"></span>**3.1.3. MIKROKONTROLÉR**

Jedná se o srdce celého dekodéru. Stará se o dekódování DCC signálu a řízení lokomotivy.

Pro tento účel jsem si zvolil mikrokontrolér ATtiny2313 obdobně jako u řídící stanice z rodiny AVR. Instrukční sada je typu RISC (redukovaná). Mikrokontrolér obsahuje 2 kB paměti programu FLASH, 128 B paměti EEPROM a 128 B interní paměti dat SRAM.

Další součástí jsou 2 čítače. Jeden šestnáctibitový a druhý osmibitový dohromady se čtyřmi PWM kanály. Osmibitový čítač používám pro generování PWM signálu pro ovládání motoru lokomotivy. Druhý, šestnáctibitový čítač slouží pro měření délky trvání periody DCC signálu. Na základě tohoto času je vyhodnocen přenášený bit.

Mikrokontrolér disponuje také dvojicí pinů externího přerušení. Díky nim lze přesně snímat změny DCC signálu a provádět dekódování.

Taktovací frekvence mikrokontroléru je 8 MHz. Tato frekvence je generována vnitřním RC oscilátorem. Bohužel tento oscilátor není tak přesný jako externí krystalový oscilátor. Z toho důvodu jsem rozšířil toleranci časování bitů log. 1 a log. 0. Krystalový oscilátor jsem zde nemohl použít, neboť by se tím zvětšila celková velikost dekodéru.

## **3.1.4.STAVOVÁ LED**

<span id="page-25-1"></span>Jednotlivé stavy dekodéru jsou indikovány pomocí zelené stavové LED. Jelikož je LED umístěna na desce dekodéru a dekodér uvnitř lokomotivy, nelze ji při normálním provozu vidět. Své využití nalezne až teprve při diagnostice chyb, kdy lokomotiva z neznámých příčin nereaguje. Všechny možné stavy jsou vypsány v tabulce č. 7.

| <b>Stavy LED</b> | Význam                         |
|------------------|--------------------------------|
| Nesvítí          | Dekodér je bez napájení        |
| Svítí            | Příjem DCC signálu, připraveno |
| Bliká            | Chybný nebo žádný DCC signál   |

*Tabulka č. 7: Významy stavů stavové LED*

#### **3.1.5.SVĚTLA LOKOMOTIVY**

<span id="page-26-0"></span>Spínání světel podporují všechny dekodéry, ale mají jen některé lokomotivy, především ty novější a propracovanější. Osvětlení je napojeno přímo na piny mikrokontroléru, proto nesmí proud přesáhnout 20 mA, jinak hrozí jeho poškození.

Pokud má lokomotiva řešeno osvětlení pomocí žároviček, je nutné jej vyměnit za LED diody, které mají nižší odběr.

### <span id="page-26-1"></span>**3.1.6.VÝKONOVÝ SPÍNAČ MOTORU**

Výkonový spínač je řešen pomocí H – můstku. V tomto případě jej tvoří obvod L293DD. Jedná se o dvoukanálový H – můstek pro ovládání dvou motorů. Dokáže spínat proudy špičkově až do 1,2 A na jeden kanál. Jelikož ale potřebuji ovládat pouze jeden motor, propojil jsem tyto kanály paralelně. Tím jsem získal možnost spínat vyšší proudy. Také se rozloží zátěž a obvod bude méně namáhán.

## <span id="page-26-2"></span>**3.2.FIRMWARE DEKODÉRU**

Program pro mikrokontrolér je napsán v jazyce C++. Hlavní program se stará o plynulou změnu rychlosti, nouzové zastavení a rozsvěcování světel. Příjem a dekódování paketů se provádí v přerušení. Vývojový diagram hlavního programu je na obrázku č. 21

Nastavení adresy a zrychlení lokomotivy se do programu zapisuje jako konstanta. Po naprogramování mikrokontroléru nelze adresu ani zrychlení změnit. Jediná možnost je znovu mikrokontrolér naprogramovat programem s novými konstantami. Tohle se zdá být jako velká nevýhoda, ale pro účely mého malého kolejiště je to dostačující.

Změna rychlosti lokomotivy je vyřešena pomocí pulsně šířkové modulace (PWM). Do motoru se pouští obdélníkový signál s proměnnou střídou (Obrázky č. 18 až 20). Na základě ní se mění střední hodnota napětí a tím i otáčky motoru. PWM signál vytvářím pomocí osmibitového čítače, který jej dokáže přímo hardwarově generovat na příslušném pinu. Frekvence pulsně šířkové modulace je proměnná. Je to z toho důvodu, že při nízkých otáčkách motor lokomotivy nemá dostatečný výkon. Proto frekvenci snížím, aby délka aktivity motoru byla větší. Při zvýšení rychlosti se frekvence PWM signálu zase zvýší.

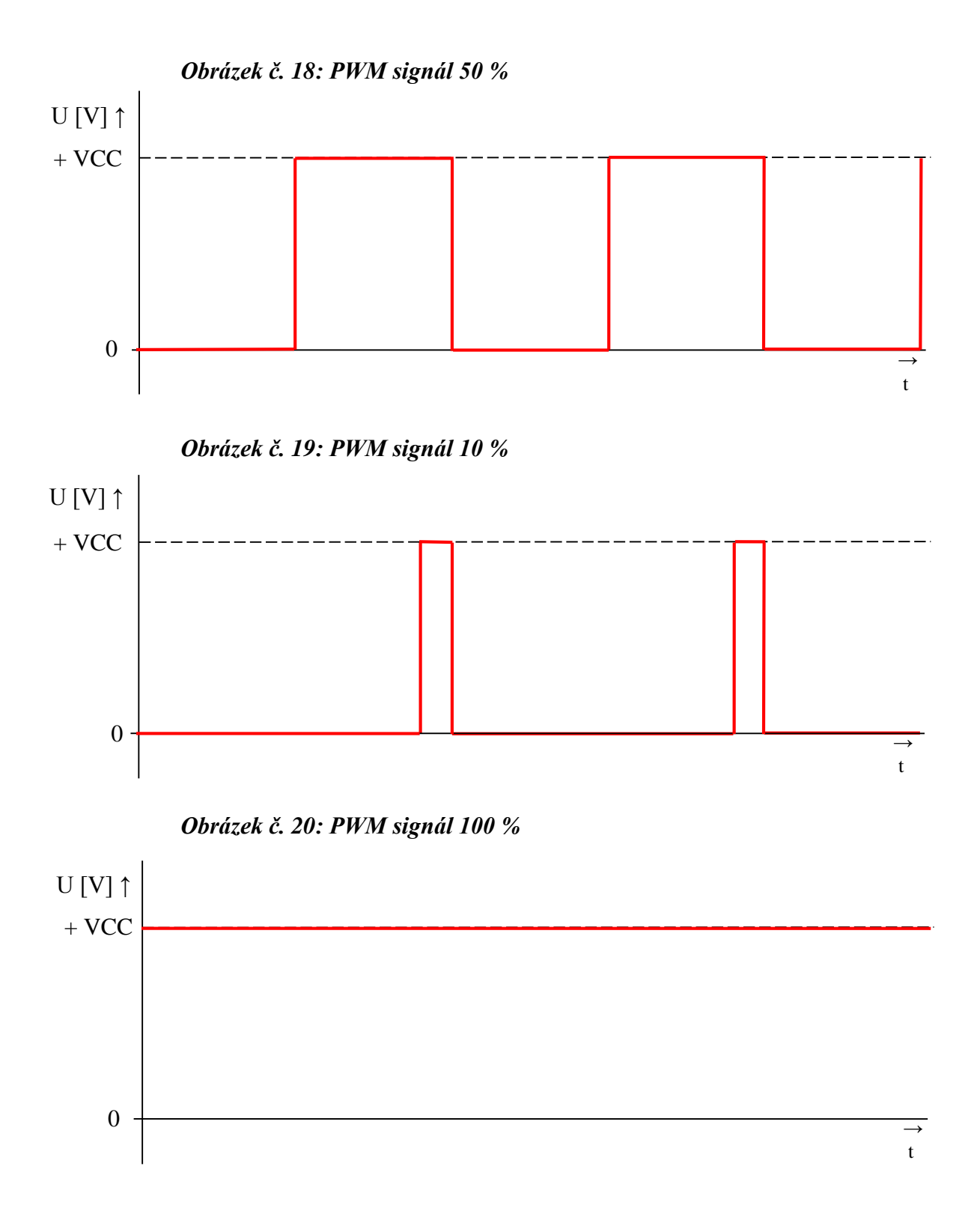

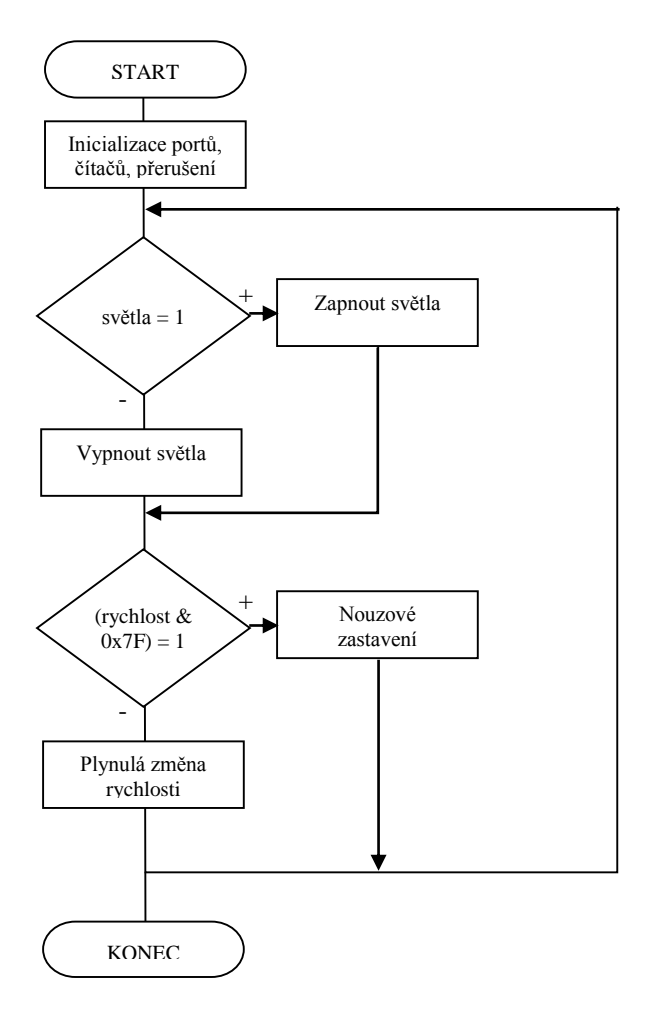

*Obrázek č. 21: Vývojový diagram hlavního programu*

# <span id="page-29-0"></span>**4. NÁVOD K POUŽITÍ**

## <span id="page-29-1"></span>**4.1.PRVNÍ ZAPOJENÍ**

Samotné připojení řídící stanice je jednoduché. Při prvním zapojení je potřeba připojit kolejiště k řídící stanici. Na polaritě signálu DCC nezáleží. Maximálně se může stát, že lokomotiva pojede na opačnou stranu, než požadujete. V tomto případě stačí vodiče pouze prohodit.

Poté k řídící stanici připojte napájecí adaptér. Zde je nutno polaritu signálu dodržet. Rozsah napájecího napětí je od 12 V do 24 V stejnosměrných.

Položte lokomotivu s dekodérem na koleje a připojte adaptér do zásuvky. Na LCD displeji by se měla zobrazit verze programu, doprovázená oznamovacím pípnutím. Pokud se jedná o prvotní zapojení, paměť uložených vlaků by měla být prázdná. V tomto případě je nutno lokomotivu přidat. Jak přidat lokomotivu je popsáno v části 4.2. Přidání lokomotivy

## <span id="page-29-2"></span>**4.2.PŘIDÁNÍ LOKOMOTIVY**

Stiskněte tlačítko menu a pomocí otáčením rotačního enkodéru vyberte možnost Pridat lokomotivu*.* Stiskem hřídelky enkodéru volbu potvrdíte.

Teď musíte zadat název vlaku. Jednotlivá písmena vybíráte otáčením hřídelkou enkodéru a potvrzujete je stisknutím. Pokud uděláte chybu, stiskem tlačítka Menu se vrátíte o znak nazpět. Délka názvu lokomotivy je maximálně 9 znaků. Pokud je název kratší, zbytek znaků vyplňte mezerami.

Po zadání názvu budete vyzváni k určení ID. Jedná se o adresu dekodéru uvnitř lokomotivy. Pomocí enkodéru nastavte požadovanou hodnotu a potvrďte. Nyní je vlak uložen do paměti řídící stanice a lze jej ovládat. Zpět na ovládání se dostanete stisknutím tlačítka Menu.

Tímto způsobem lze přidat až 24 lokomotiv.

## <span id="page-29-3"></span>**4.3.OVLÁDÁNÍ LOKOMOTIV**

Vlaky se ovládají otáčením hřídelkou enkodéru. Směr jízdy naznačuje šipka zobrazená na LCD u obrázku lokomotivy. Pokud chcete zastavit, stačí zmáčknout tlačítko Stop. V tuto chvíli se nastaví rychlost lokomotivy na nulu. Vždy jedním enkodérem lze ovládat v jeden časový okamžik pouze jednu lokomotivu, ale lze mezi nimi přepínat.

Stisknutím hřídelky enkodéru se dostanete na výběr lokomotivy. Na LCD se zobrazují názvy lokomotiv a jejich ID (adres). Zvolte požadovanou lokomotivu a potvrďte stisknutím. Nyní ji můžete ovládat. Rychlost předchozí ovládané lokomotivy zůstane nezměněna.

## **4.4.RYCHLÁ VOLBA LOKOMOTIVY**

<span id="page-30-0"></span>K ovládacímu enkodéru jsou také přiřazeny 3 tlačítka rychlé volby. Pod tyhle tlačítka lze přiřadit libovolnou lokomotivu uloženou v paměti řídící stanice.

V režimu ovládání, stiskněte hřídelku enkodéru. Tím se dostanete na výběr ovládané lokomotivy. Enkodérem najeďte na požadovanou lokomotivu a podržte příslušné tlačítko rychlé volby, dokud se neozve dlouhý tón. Lokomotiva je poté přiřazena tomuto tlačítku.

Vzhledem k tomu, že jsou na řídící stanici přítomny dva enkodéry, je také pro druhý enkodér přítomná trojice tlačítek rychlé volby.

## <span id="page-30-1"></span>**4.5.SMAZÁNÍ LOKOMOTIVY**

Tlačítkem menu se dostanete do menu. Zde vyberte možnost smazat lokomotivu. Zvolte požadovanou lokomotivu a potvrďte. Zobrazí se výzva, zda chcete lokomotivu opravdu smazat. Znovu ji potvrďte. Poté je lokomotiva smazána z paměti řídící stanice.

## <span id="page-30-2"></span>**4.6.OSTATNÍ NASTAVENÍ**

Menu řídící stanice obsahuje i více voleb a nastavení. Nastavení COM portu je funkční, avšak nemá žádný význam, protože komunikace s počítačem přes tento sériový port není dokončena.

**Světla lokomotivy** – Zapíná a vypíná světla všem lokomotivám na kolejišti

**Akt. proudy** – Zobrazí přibližnou hodnotu odebíraných proudů z řídící stanice

**Zkratová konstanta** – Nastavuje konstantu odpojení při přetížení výstupu DCC

**BaudRate** – Nastavuje přenosovou rychlost COM portu (Není zatím dokončeno)

**Parita** – Nastavuje paritní bit COM portu na žádný, lichý, nebo sudý (Není zatím dokončeno)

**Stop bity** – Nastavuje počet stop bitů COM portu (Není dokončeno)

## <span id="page-31-0"></span>**5. DOKUMENTACE PRO VÝROBU**

## <span id="page-31-1"></span>**5.1. SCHÉMATA A DESKY PLOŠNÝCH SPOJŮ**

*Obrázek č. 22: Schéma řídící stanice*

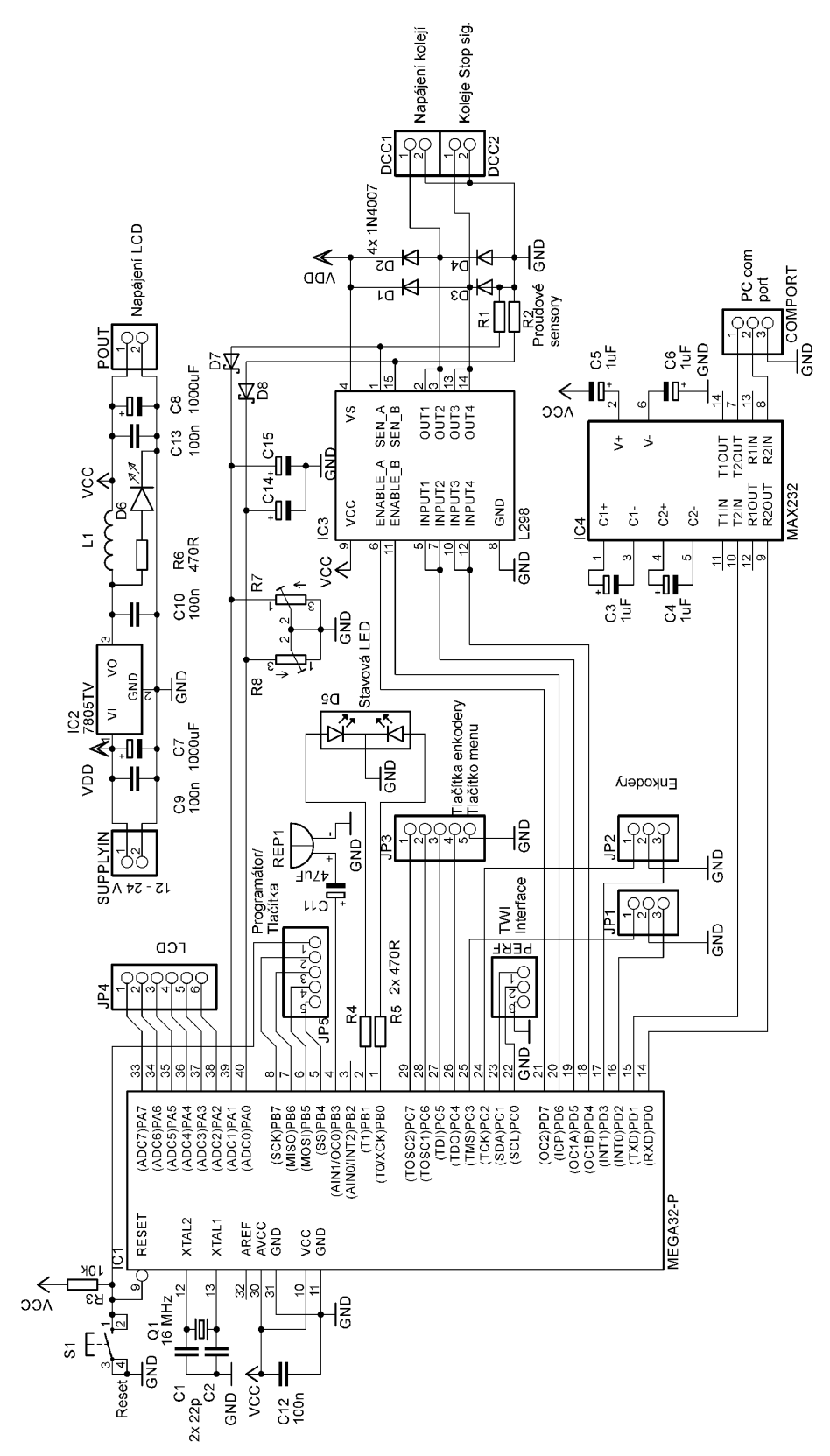

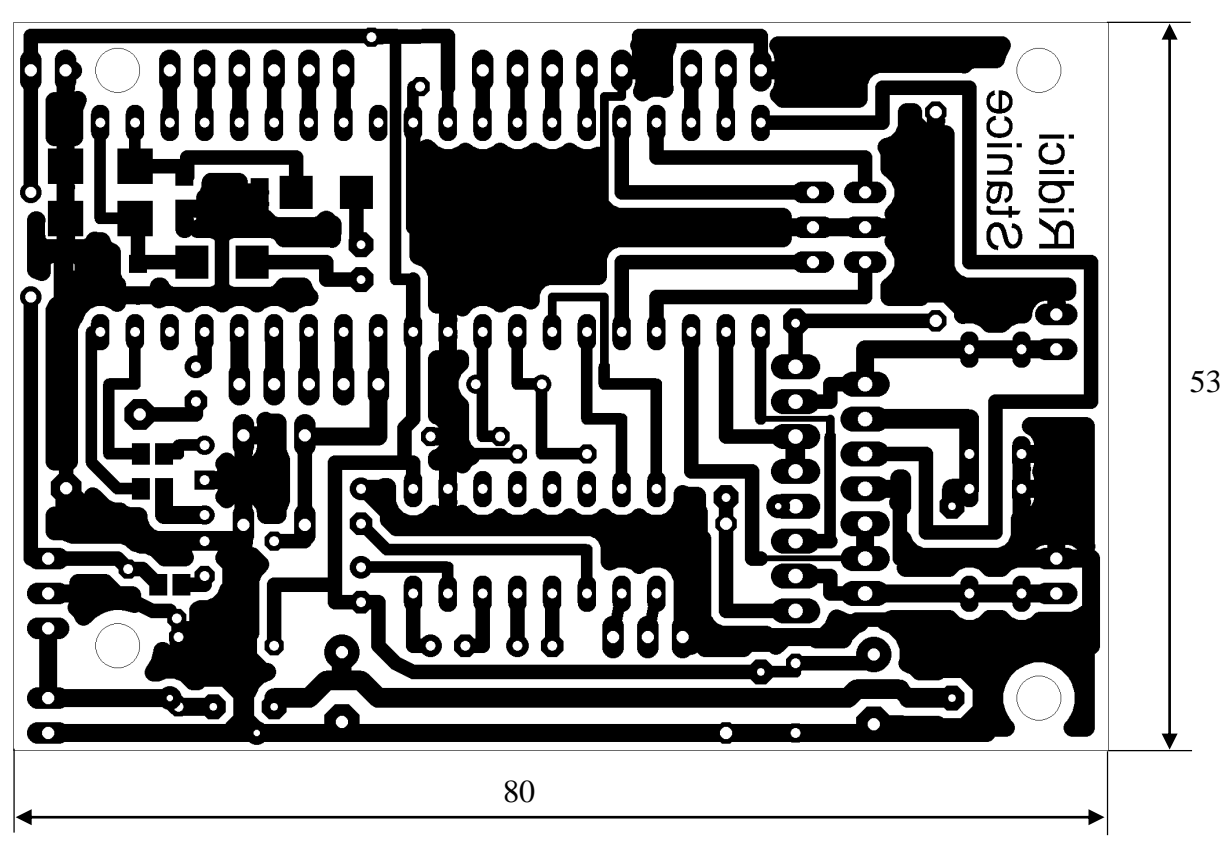

*Obrázek č. 23: Deska plošných spojů (DPS) řídící stanice*

*Obrázek č. 24: Osazovací plán řídící stanice (top)*

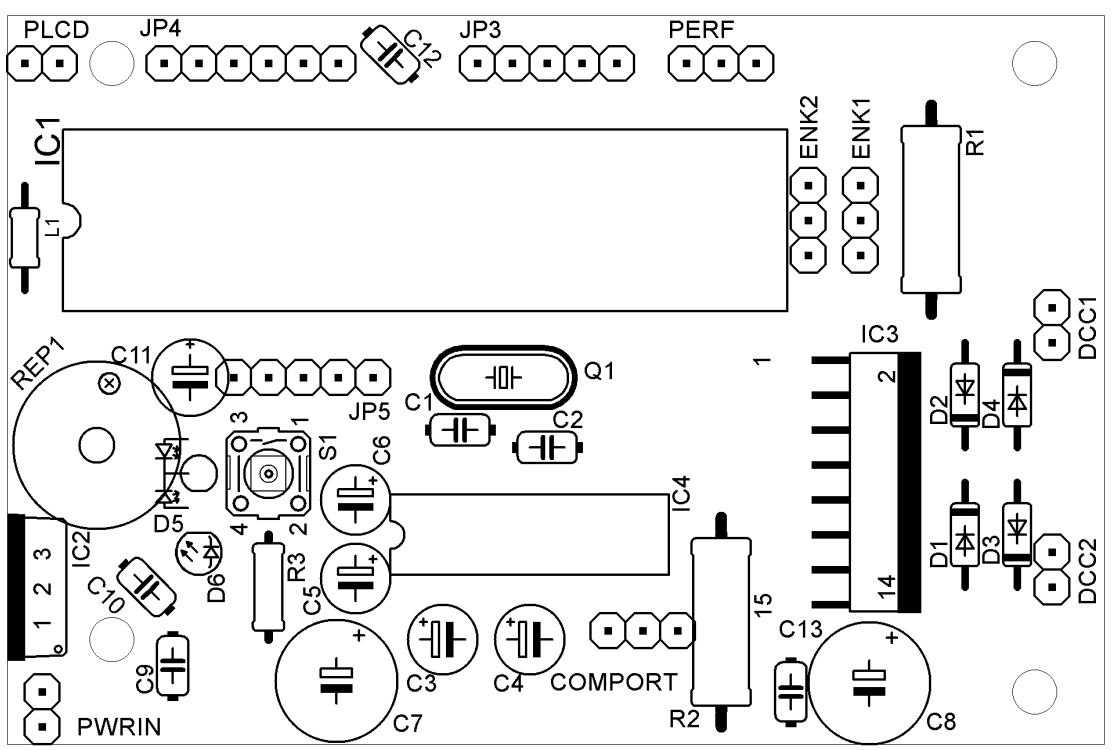

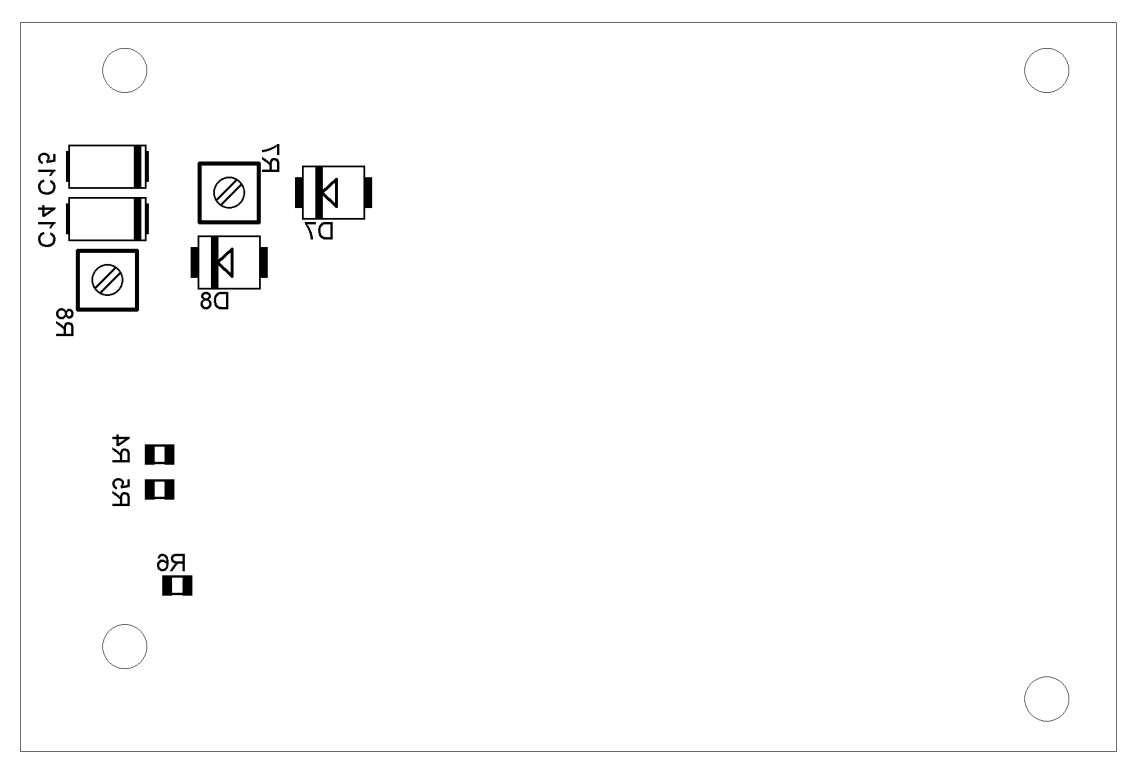

*Obrázek č. 25: Osazovací plán řídící stanice (bottom)*

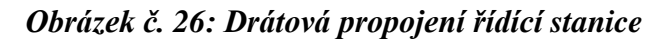

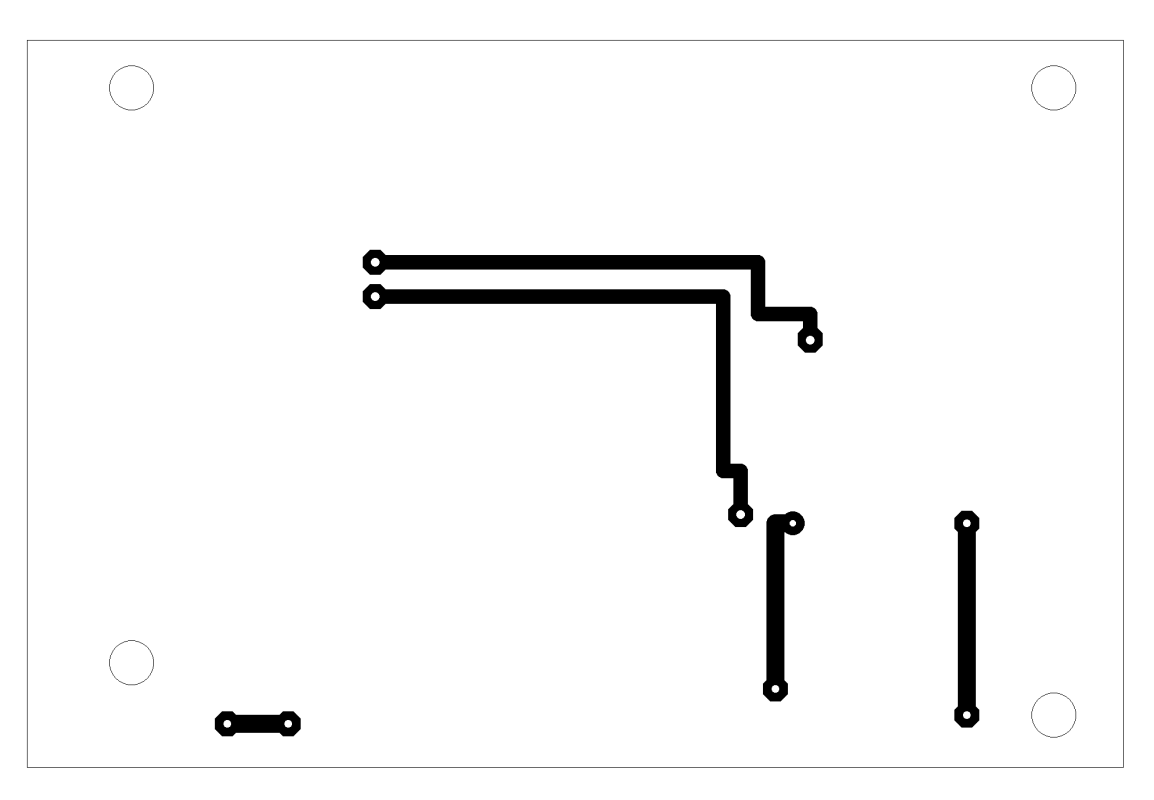

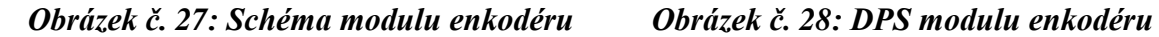

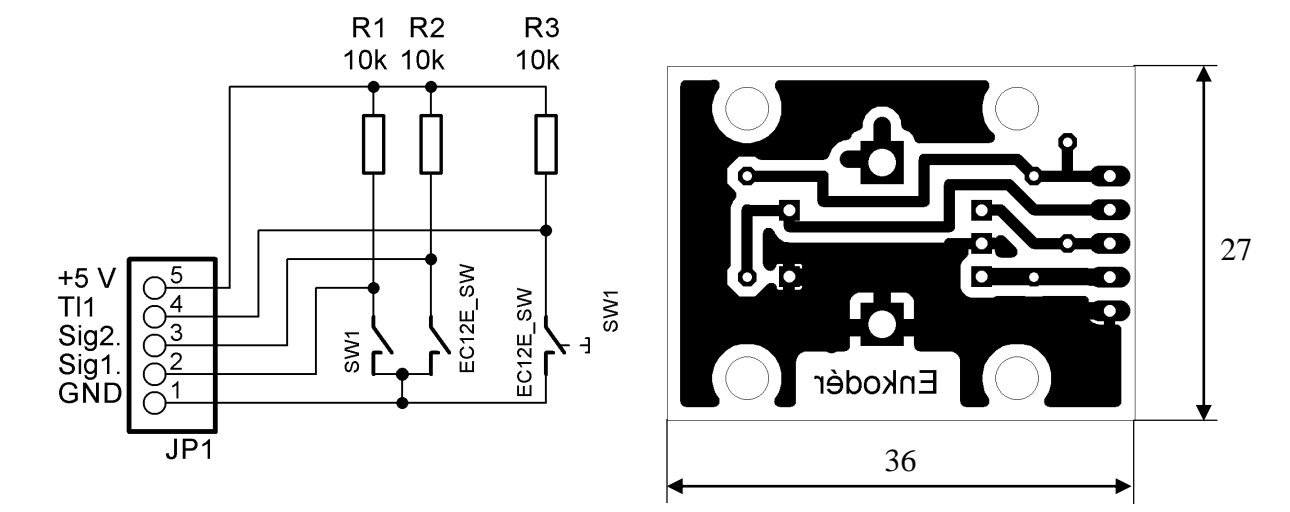

*Obrázek č. 29: Osazovací plán modulu enkodéru*

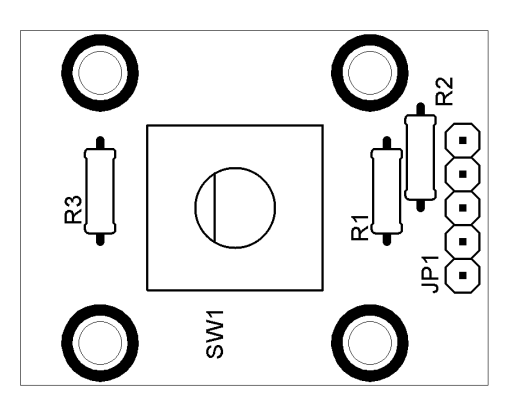

*Obrázek č. 30: Schéma modulu tlačítek 1*

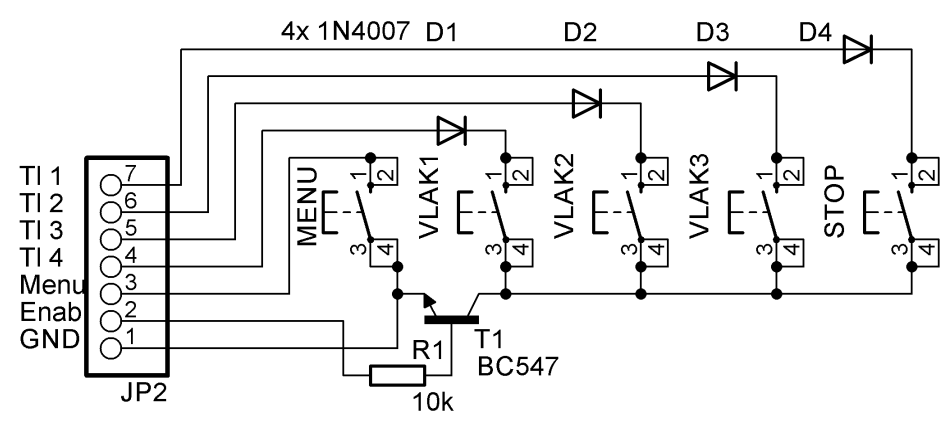

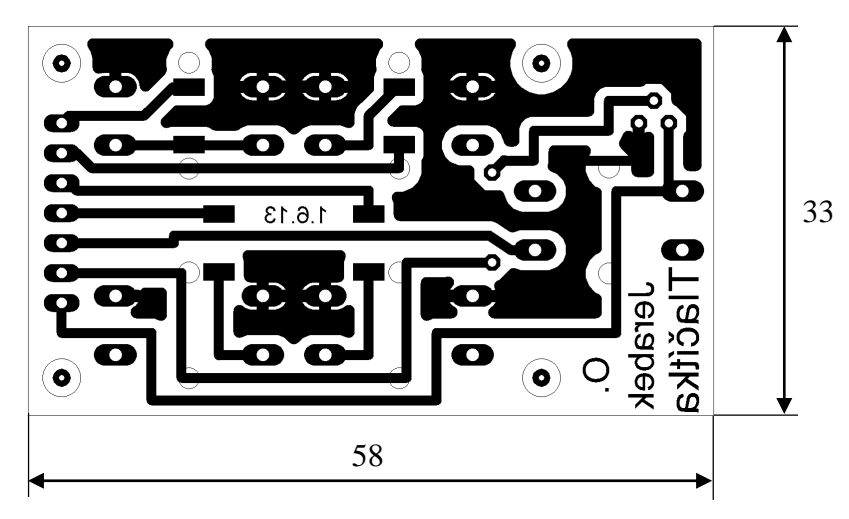

*Obrázek č. 31: DPS modulu tlačítek 1*

*Obrázek č. 32: Osazovací plán modulu tlačítek 1 (top)*

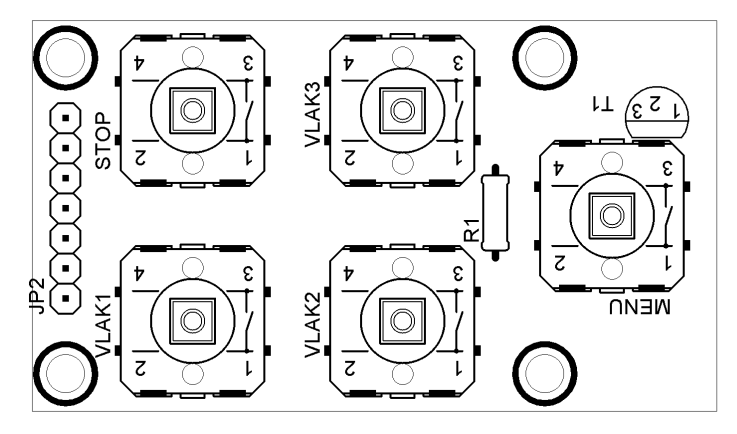

*Obrázek č. 33: Osazovací plán modulu tlačítek 1(bottom)*

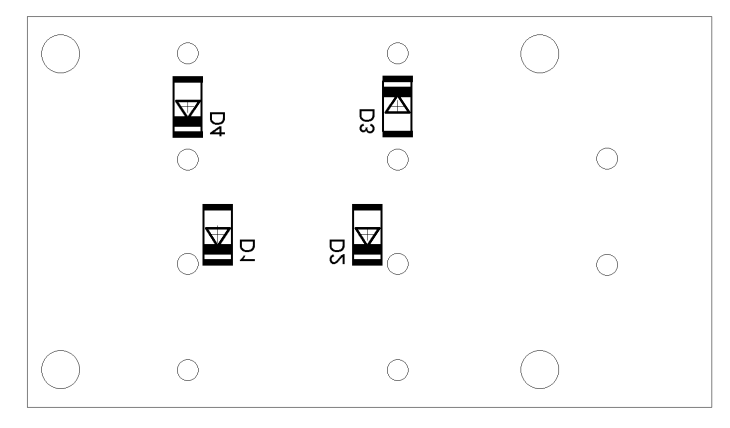

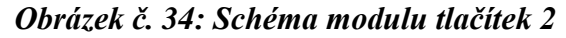

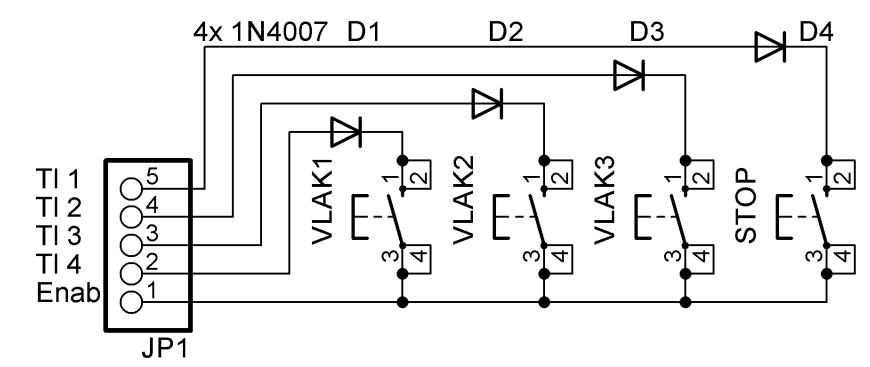

*Obrázek č. 35: DPS modulu tlačítek 2*

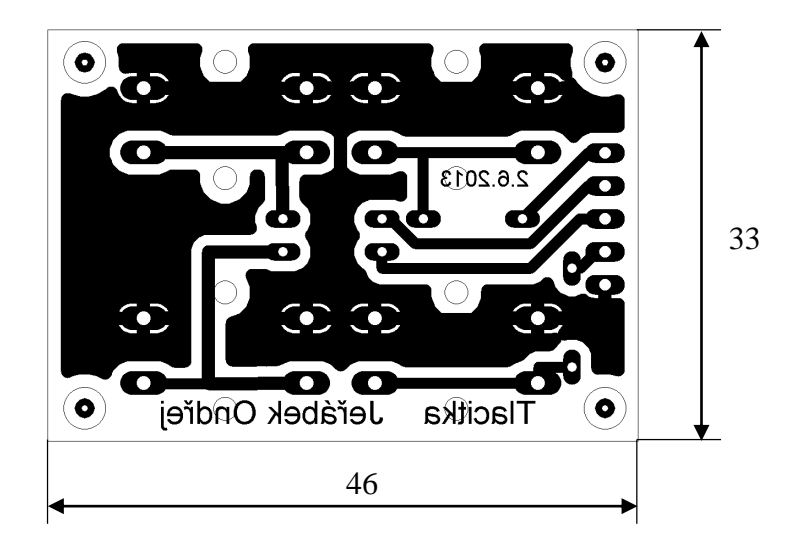

*Obrázek č. 36: Osazovací plán modulu tlačítek 2*

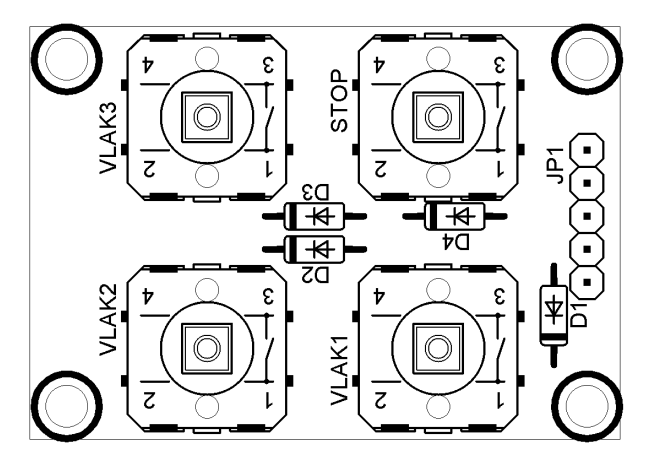

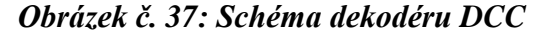

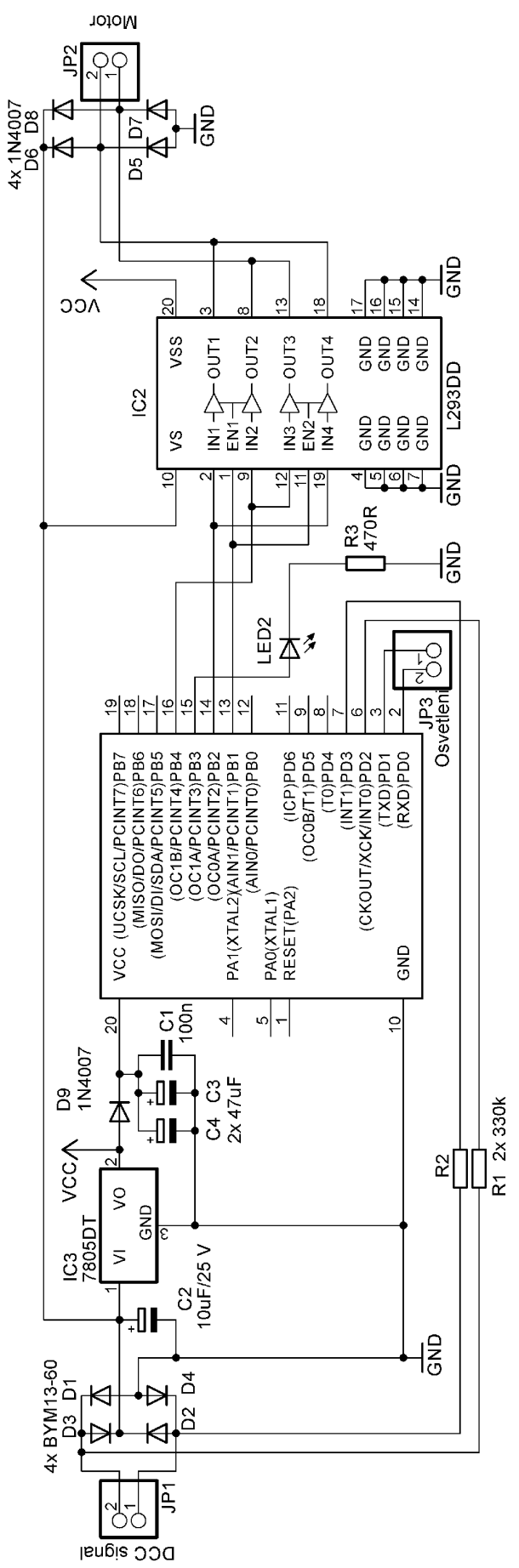

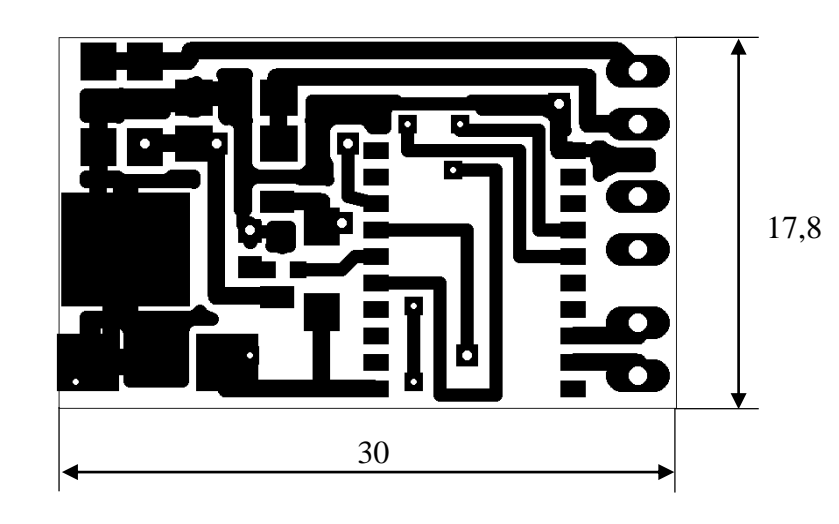

*Obrázek č. 38: Deska plošných spojů dekodéru DCC (top)*

*Obrázek č. 39: Deska plošných spojů dekodéru DCC (bottom)*

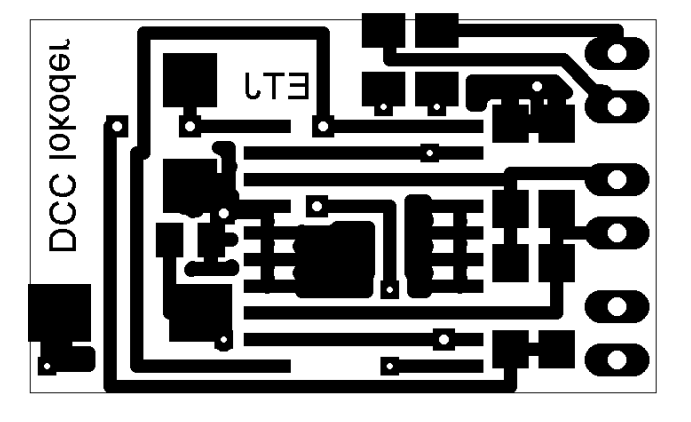

*Obrázek č. 40: Osazovací plán dekodéru DCC (top)*

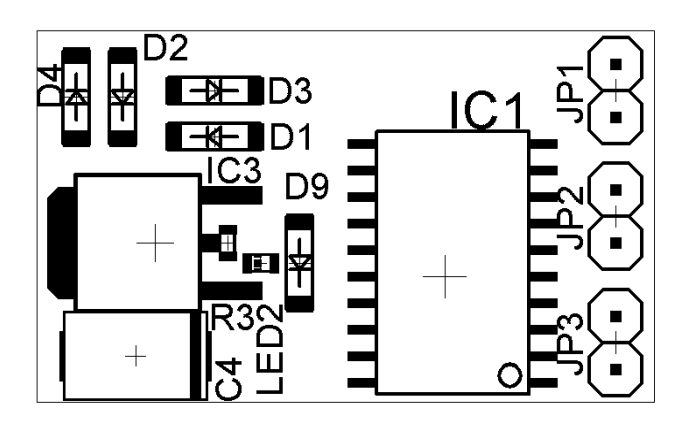

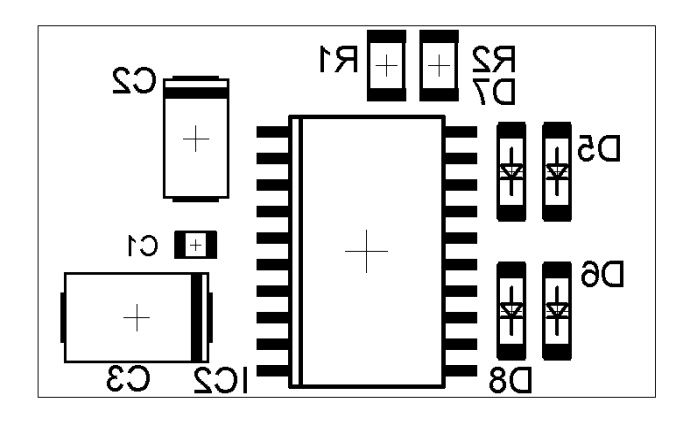

*Obrázek č. 41: Osazovací plán dekodéru DCC (bottom)*

## <span id="page-39-0"></span>**5.2. FOTODOKUMENTACE**

*Obrázek č. 42: Konstrukční řešení řídící stanice*

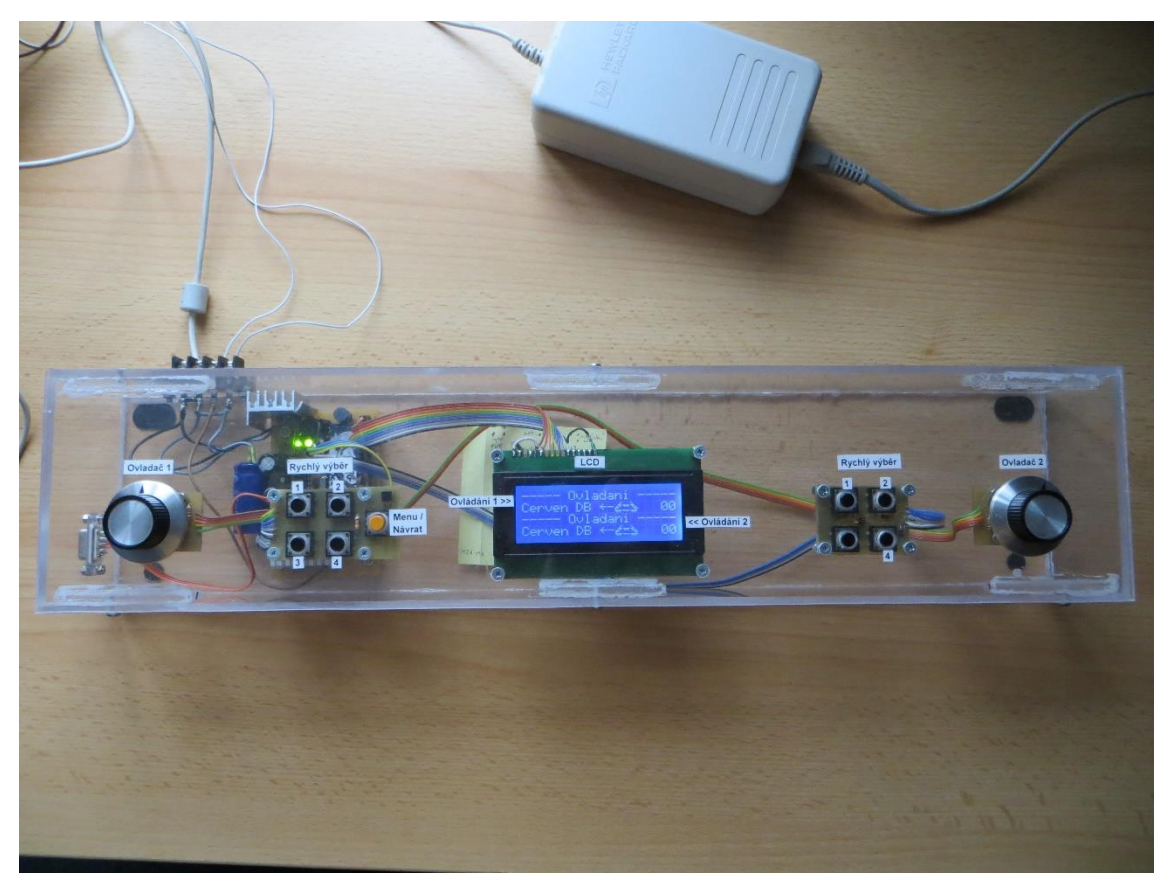

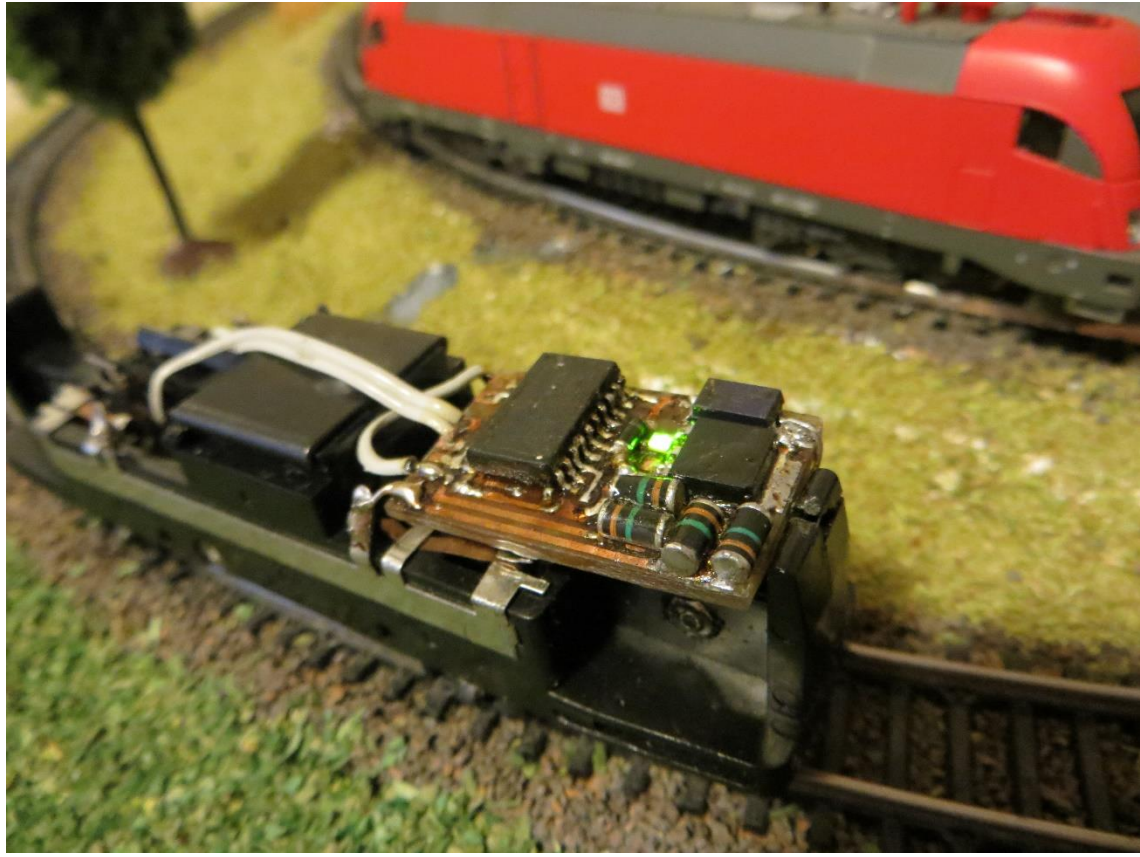

*Obrázek č. 43: Dekodér DCC signálu v lokomotivě (provoz)*

*Obrázek č. 44: Dekodér DCC signálu v lokomotivě*

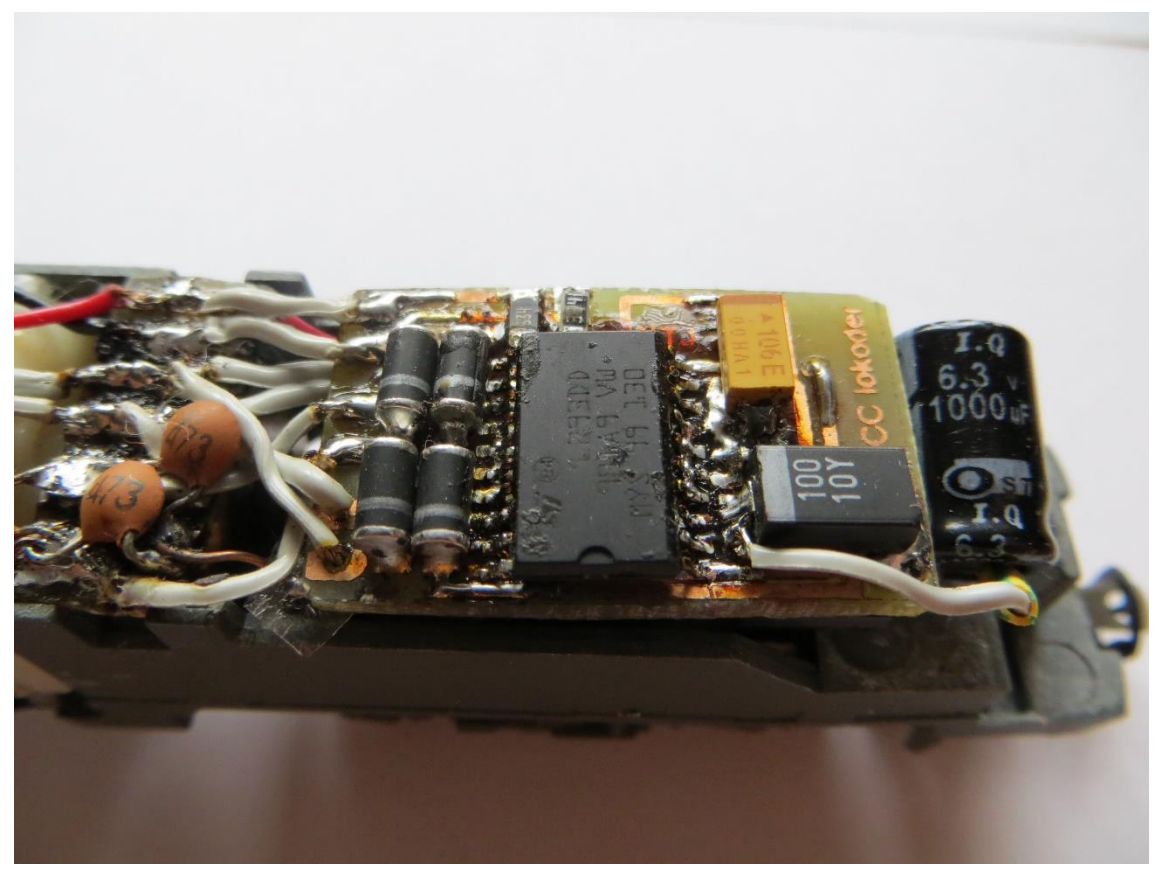

# <span id="page-41-0"></span>**ZÁVĚR**

#### **Řídící stanice**

Dle zadání jsem vyrobil řídící stanici, pomocí které lze ovládat až 100 lokomotiv na jednom kolejišti. Hlavní limit je zde paměť RAM a EEPROM mikrokontroléru. Řídící stanice měří proudy v kolejišti a v případě zkratu odpojí výstup, který potom doplní zvukovou a světelnou signalizací.

Pro zobrazení stavů, rychlostí, pozic v menu atd. je použit 4 řádkový, alfanumerický LCD displej.

Na řídící stanici jsou přítomny 2 ovládací panely pro ovládání dvou lokomotiv v jednom okamžiku (např. pro dvě osoby). Jeden z ovládacích panelů je hlavní, tzn., může měnit i nastavení, druhý slouží pouze pro ovládání.

Pro celou stanici jsem vytvořil krabičku z plexiskla, do které jsem ji zabudoval.

Do budoucna plánuji řídící stanici doplnit o řízení výhybek a možnost ovládání pomocí počítače.

#### **Dekodér**

Dekodérů jsem vyrobil několik kusů a zabudoval je do lokomotiv. Každý dekodér má svoji adresu, pomocí které ho lze ovládat. Program v dekodéru jsem několikrát upravoval a vylepšoval o nové funkce. Konečná verze dekodéru používá proměnnou frekvenci PWM signálu pro řízení motorů, takže lokomotiva plynule jede i při nižších rychlostech.

Dvě lokomotivy jsem upravil a doplnil o světla, která lze pomocí řídící stanice rozsvítit nebo zhasnout.

#### **Celková cena**

Cena celé řídící stanice i se čtyřmi dekodéry vyšla kolem 1700 Kč. V porovnání s komerčně prodávanými moduly, u kterých se ceny pohybují kolem 3000 Kč a více, je moje verze levnější a také mám možnost kdykoliv upravit firmware (rozšířit o další funkce atd.)

# <span id="page-42-0"></span>**SEZNAM POUŽITÉ LITERATURY A STUDIJNÍCH MATERIÁLŮ**

- **1)** DCC standard popis [online]. c1999, 2008 [cit. 15. února 2014]. Dostupné na World Wide Web: <http://www.mtbbus.cz/dcc/dcc\_doc.htm>
- **2)** Atmel Corporation. ATmega32/L Datasheet [online]. last revision February 2011 [cit. 1. března 2014] Dostupné na World Wide Web: <http://www.atmel.com/Images/doc2503.pdf>
- **3)** Atmel Corporation. ATtiny2313 [online]. last revision August 2010 [cit. 1. března 2014] Dostupné na World Wide Web: <http://www.atmel.com/Images/doc2543.pdf>
- **4)** STMicroelectronics. L298 H Bridge [online]. last revision 9th of January 2008 [cit. 1. března 2014] Dostupné na World Wide Web: <https://www.sparkfun.com/datasheets/Robotics/L298\_H\_Bridge.pdf>
- **5)** STMicroelectronics. L293DD H Bridge [online]. last revision 11th of July 2003 [cit. 1. března 2014] Dostupné na World Wide Web: <http://pdf.datasheetcatalog.com/datasheet/stmicroelectronics/1330.pdf >

# <span id="page-43-0"></span>**SEZNAM PŘÍLOH**

**1)** CD s výpisem programů pro mikrokontroléry, schématy a fotografiemi